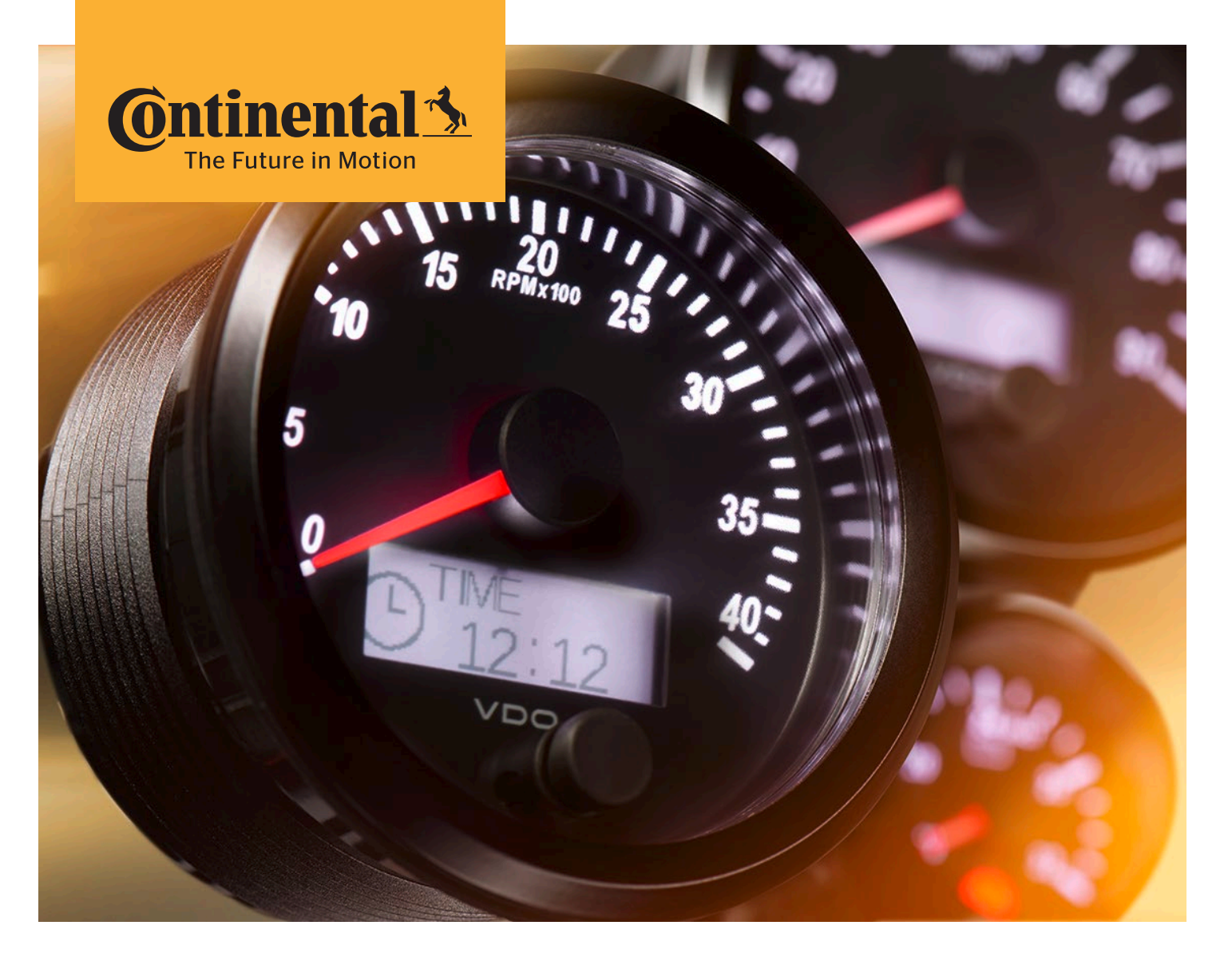

# SingleViuTM Guide d'utilisation pour les instruments de la série *SingleViu*

**Veuillez conserver ce guide d'utilisation d'origine dans un endroit sûr pour une utilisation future.**

**Avant de commencer tout travail, lire le guide d'utilisation !**

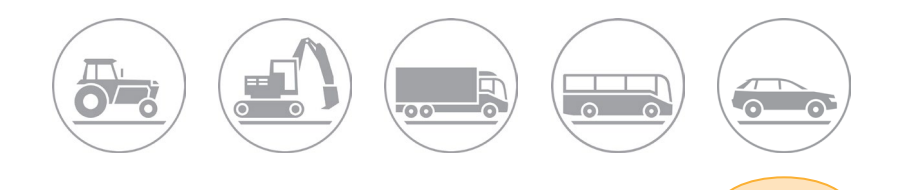

# tinental\*

## **SingleViu<sup>TM</sup>** 2 - 40

Chère cliente, cher client,

Nous vous félicitons d'avoir acheté un instrument de la série *SingleViu*. Ce guide d'utilisation est valable pour *SingleViu*, une série d'instruments du groupe Continental. Il est destiné aux installateurs et aux utilisateurs et comprend des informations pertinentes nécessaires à l'utilisation correcte de l'instrument.

#### **Veuillez conserver ce guide d'utilisation dans un endroit sûr pour une utilisation future.**

Pour obtenir de plus amples informations et de la documentation technique sur ce produit, veuillez contacter votre [►](#page-3-0)[partenaire VDO.](http://vdo-partner.com) Rendez-nous visite sur notre site web.

Votre équipe Continental

Continental Automotive GmbH Sodener Straße 9 65824 Schwalbach Allemagne

singleviu@continental-corporation.com www.continental-singleviu.com

VDO – une marque du groupe Continental

La copie et la distribution du présent document ainsi que l'utilisation et la publication de son contenu sont strictement interdites sauf autorisation expresse. Toute infraction entraîne des dommages et intérêts. Tous droits réservés pour l'enregistrement des brevets, des modèles d'utilité et des modèles de goût. Sous réserve des possibilités de livraisons et des modifications techniques.

### **SingleViu<sup>TM</sup>** 3 - 40

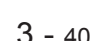

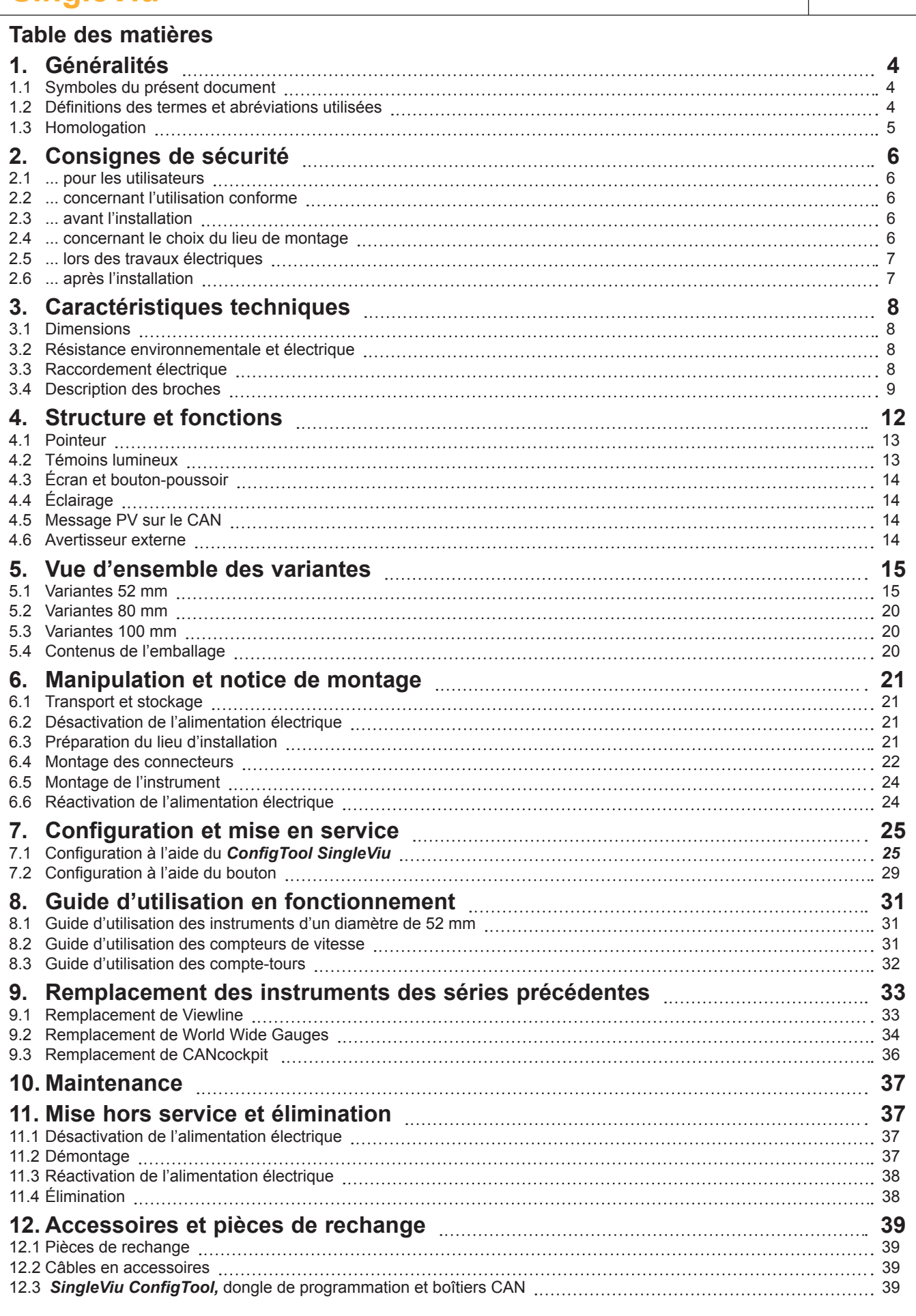

### <span id="page-3-0"></span>**SingleViu<sup>TM</sup> 4 - 40**

### **1. Généralités**

#### **1.1 Symboles du présent document**

Lisez entièrement les chapitres qui vous concernent dans ce mode d'emploi avant d'effectuer votre travail. **Le non-respect des consignes de sécurité peut entraîner des dommages corporels ou matériels.** En cas de questions ou de doutes, veuillez contacter votre ►[partenaire VDO](http://vdo-partner.com). Les symboles de ce document sont utilisés comme suit :

- » Une instruction de manipulation est identifiée par une double flèche
- ► Une flèche indique un mot-clé qui est expliqué dans un chapitre distinct. La liste de ces mots-clés se trouve dans les définitions des termes du chapitre 1.2.

### **ATTENTION :**

Met en garde contre les risques pour votre santé et indique les risques possibles de blessures.

### **ATTENTION :**

Indique les dangers possibles pour l'instrument ou d'autres objets.

#### **REMARQUE :**

Fournit des informations supplémentaires sur le produit ou sur l'étape d'assemblage.

#### **1.2 Définitions des termes et abréviations utilisées**

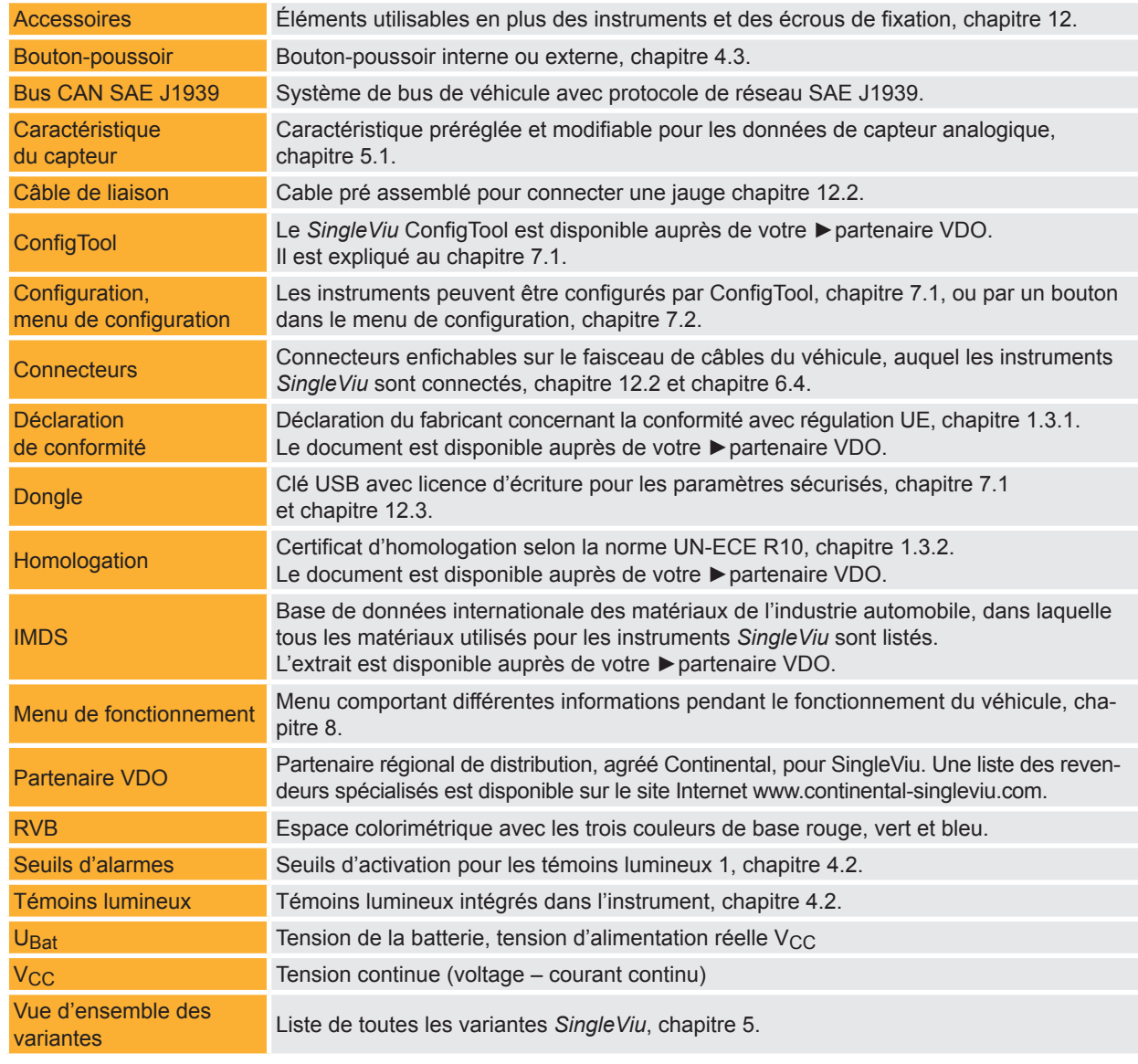

Version: 2.2 • 2018.01

Sous réserve de modifications techniques – Technical details subject to change

CE

### <span id="page-4-0"></span>**SingleViu<sup>™</sup> 5 - 40**

#### **1.3 Homologation**

#### **1.3.1 Marquage CE**

Tous les instruments de la série *SingleViu* ont été conçus et fabriqués selon l'ordonnance EU 765/2008 et portent donc le marquage « CE ». La [►](#page-3-0)déclaration de conformité officielle est disponible.

#### **1.3.2 Homologation selon UN-ECE**

Tous les instruments de la série *SingleViu* ont été testés selon UN-ECE 10R (« compatibilité électromagnétique ») et leur conception a été homologuée. Ils portent donc le marquage « E ». L' [►h](#page-3-0)omologation officielle est disponible.

### <span id="page-5-0"></span>SingleViu<sup>TM</sup> 6 - 40

### **2. Consignes de sécurité**

#### **2.1 ... pour les utilisateurs**

- Ce guide d'utilisation s'adresse aux monteurs et utilisateurs.
- Les monteurs sont des personnes formées ou expérimentées ayant une connaissance de base des systèmes électronique et mécanique des véhicules automobiles et navals. Le montage, la configuration et la mise hors service du produit doivent être effectués par un monteur afin d'éviter des blessures corporelles, des dommages matériels ou des dommages environnementaux.
- Les utilisateurs sont en particulier les conducteurs et les autres membres du personnel du véhicule cible, qui utilisent et nettoient l'instrument. L'utilisateur doit être informé du fonctionnement de l'instrument avant son utilisation.

#### **2.2 ... concernant l'utilisation conforme**

- L'instrument ne peut être utilisé que dans les véhicules, les machines et les bateaux de plaisance mis à la terre, dans le domaine commercial ou privé.
- Il est conçu pour des tensions nominales de 12 ou 24  $V_{CC}$ . Des tensions plus élevées peuvent endommager l'appareil.
- L'instrument ne doit être utilisé que pour afficher les paramètres spécifiques de véhicules ou de machines.
- Des modifications ou des manipulations du produit peuvent affecter la sécurité. Ne pas utiliser d'instruments modifiés, manipulés ou endommagés.

#### **2.3 ... avant l'installation**

- Porter des vêtements de protection. Ne pas porter de vêtements amples qui pourraient se prendre dans les pièces mobiles. En cas de cheveux longs, porter un filet à cheveux.
- Établir des conditions environnementales adéquates. Avant les travaux sous le véhicule, sécuriser suffisamment celui-ci.
- S'assurer qu'aucun démarrage intempestif du moteur ne peut être effectué.
- Lors du démontage / montage de caches, sièges, etc., veiller à ce qu'aucune ligne ne soit endommagée ni aucune connexion détachée.
- Consigner toutes les données provenant d'autres appareils installés avec des mémoires électroniques volatiles.

#### **2.4 ... concernant le choix du lieu de montage**

- Veiller à disposer de l'espace requis.
- L'instrument, une fois monté, ne doit pas gêner la vision du conducteur.
- Ne pas choisir le lieu d'installation dans la zone mécanique et électrique de l'airbag.
- Les perçages et ouvertures de montage ne doivent pas être effectués dans les traverses ou montants porteurs ou stabilisants.
- Maintenir une distance suffisante avec les aimants, afin de ne pas interférer avec eux. Recommandation : au moins 30 cm.
- Lors des travaux de perçage ou de sciage sur les câbles, les conduites de carburant et d'huile, etc., veiller à ne pas les endommager.
- Percer de petits trous de montage, les agrandir, au besoin, à l'aide d'outils de fraisage coniques, de scies à sabre, de scies à sertir et de limes. Ébavurer les bords.

# <span id="page-6-0"></span>**Ontinental 3**

#### **FR Guide d'utilisation**

### **SingleViu<sup>TM</sup>** 7 - 40

#### **2.5 ... lors des travaux électriques**

- Avant les travaux sur le système électrique, retirer les sources de tension, retirer le câble de masse de la batterie de démarrage et de la batterie auxiliaire.
- Veiller au câblage correct et à des raccordements parfaits.
- Utiliser uniquement un raccordement de la batterie protégé par fusible, recommandation : fusible 5 A.
- Utiliser uniquement des câbles avec une section suffisante et une isolation suffisante. Une section plus petite du câble entraîne une densité de courant élevée et un échauffement de la section de câble concernée.
- Lors de la pose des câbles, utiliser les passe-câbles et les faisceaux de câbles existants. Ne pas poser les câbles des instruments parallèlement aux câbles d'allumage ou à des câbles menant à de gros consommateurs de courant.
- Fixer les câbles avec des serre-câbles ou du ruban adhésif. Ne pas poser de câbles sur des pièces mobiles. Ne pas fixer les câbles à la colonne de direction. Les câbles ne doivent pas subir de forces de traction.
- Si les câbles sont passés à travers des trous percés, protéger les câbles avec des gaines en caoutchouc ou des protections similaires.
- Pour dénuder les extrémités des câbles, utiliser une pince à dénuder et la régler de telle sorte qu'aucun fil ne soit endommagé.
- Souder les raccordements de câbles uniquement par brasage tendre ou à l'aide de connecteurs à sertir disponibles dans le commerce.
- Sertir les connecteurs uniquement avec des pinces à sertir.
- Isoler les parties dénudées des câbles et les jonctions dénudées des fils.

### **2.6 ... après l'installation**

- Ne pas faire fonctionner le véhicule / la machine avec des jonctions erronées ou des câbles endommagés.
- Connecter le câble de masse au pôle négatif de la batterie de démarrage.
- Saisir à nouveau / programmer les valeurs de la mémoire électronique volatile.
- Vérifier le bon fonctionnement du véhicule.

### <span id="page-7-0"></span>**SingleViu<sup>TM</sup> 8 - 40**

### **3. Caractéristiques techniques**

### **3.1 Dimensions**

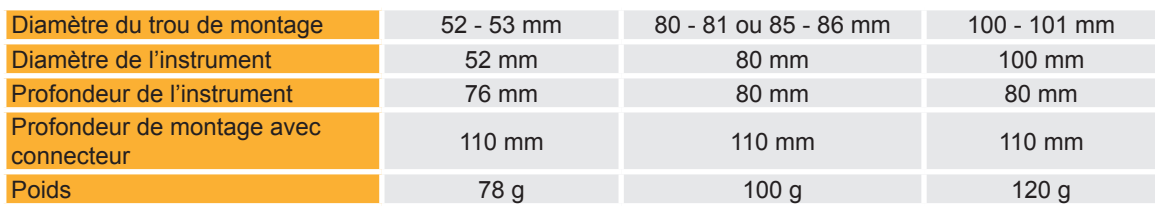

### **3.2 Résistance environnementale et électrique**

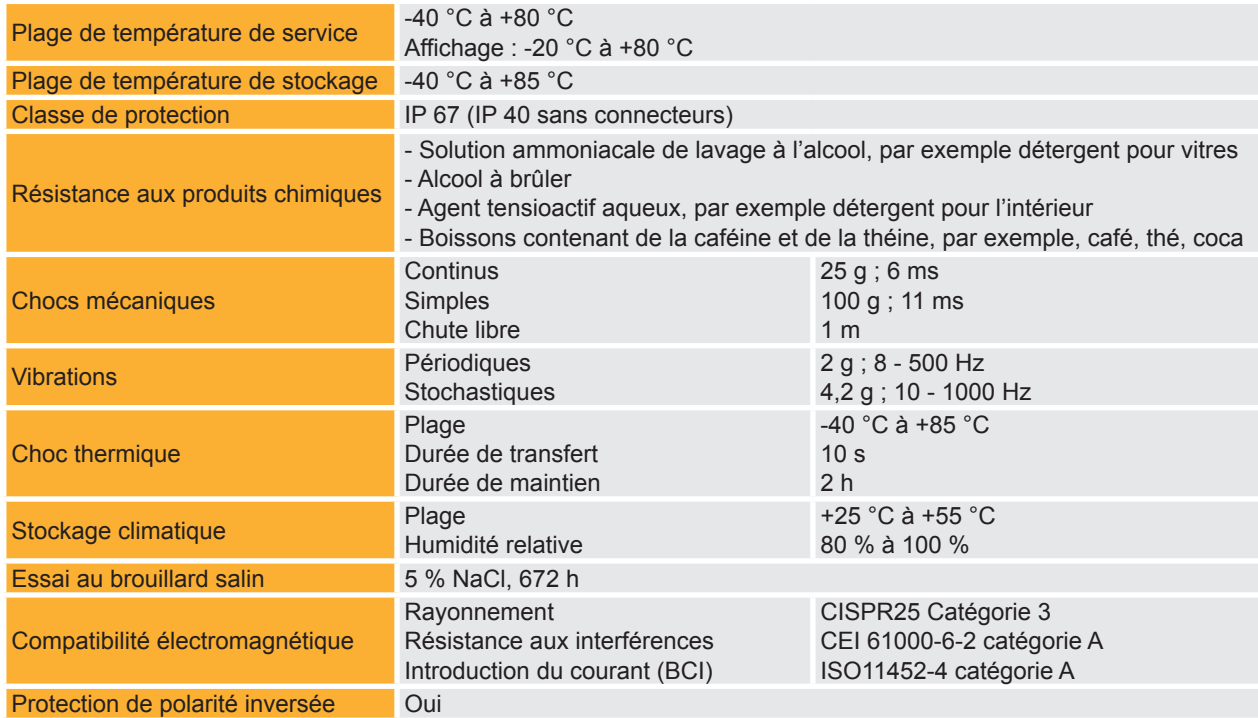

### **3.3 Raccordement électrique**

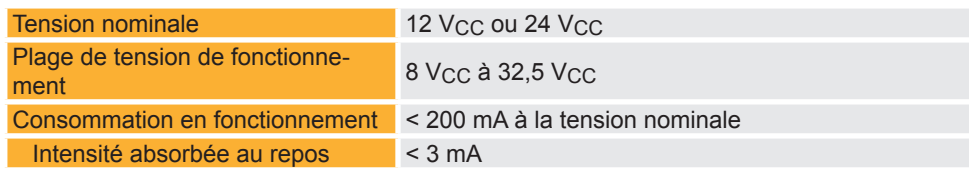

### <span id="page-8-0"></span>**SingleViu<sup>TM</sup> 9 - 40**

rosé

#### **3.4 Description des broches**

#### **3.4.1 Connecteur 8 broches**

Chaque instrument *SingleViu* dispose d'un raccordement pour le [►](#page-3-0)connecteur MOLEX 334724801 à 8 broches.

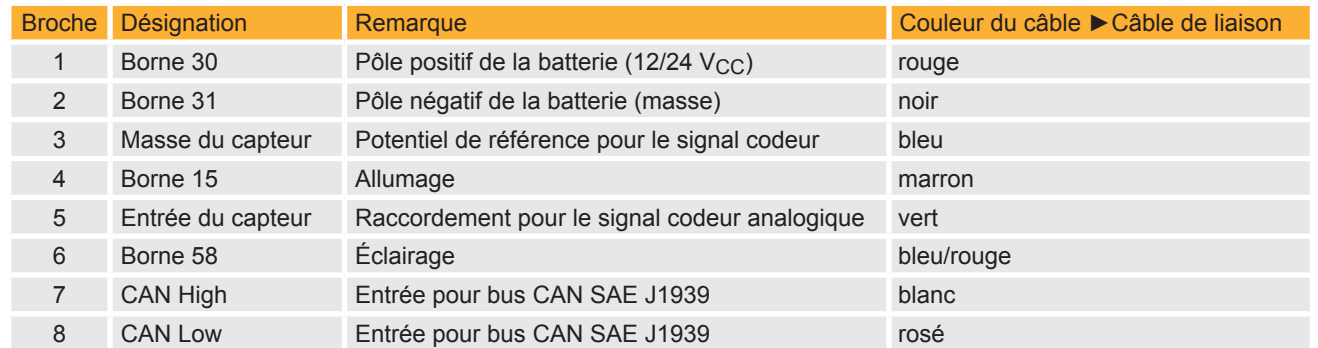

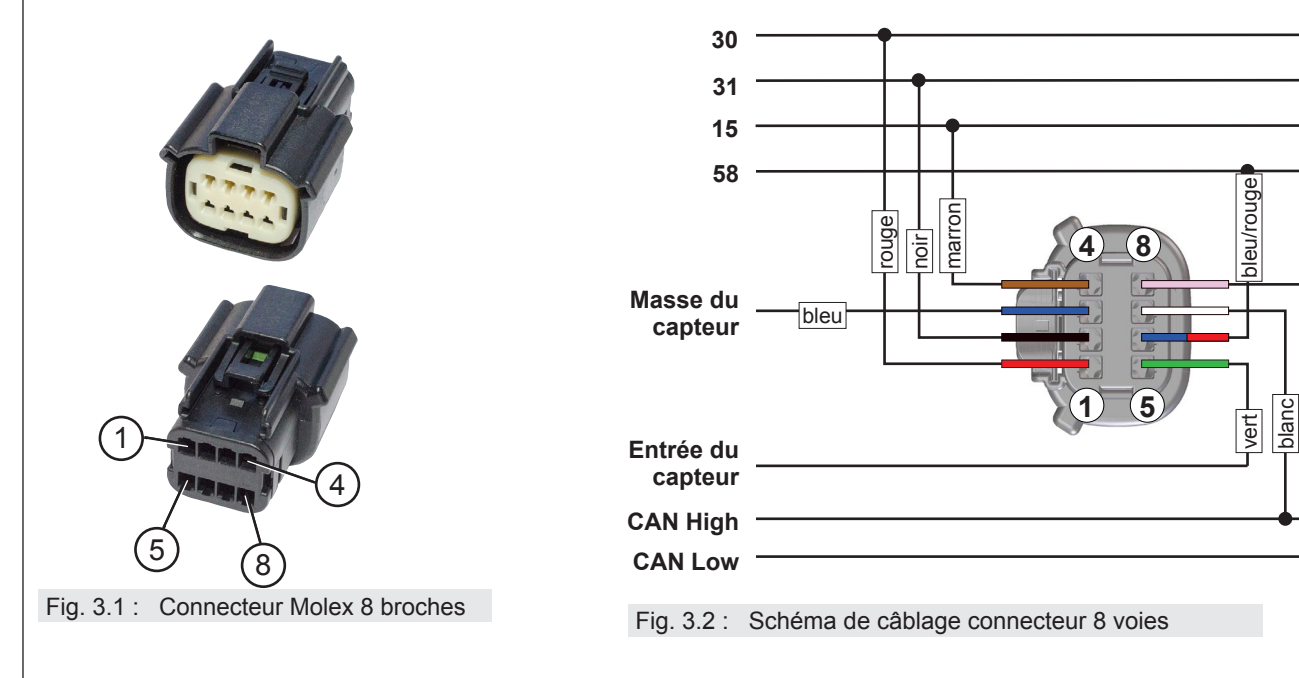

#### **Broche 1 : alimentation en tension (borne 30)**

 $V_{CC}$  = +8  $V_{CC}$  à +32,5  $V_{CC}$ 

L'instrument est alimenté par cette broche en tension continue. La consommation de courant est inférieure à 200 mA en fonctionnement et inférieure à 3 mA en courant de repos. Après surtension ou sous-tension, le redémarrage est retardé de 0,5 volts.

#### **Broche 2 : masse (borne 31)**

Contact à la terre de l'alimentation en tension.

#### **Broche 3 : masse du capteur**

Masse de référence pour le signal de capteur analogique, voir broche 5

#### **Broche 4 : allumage (borne 15)**

Plage de tension : 0 V à U<sub>Bat</sub>. Seuil d'activation 8 V<sub>CC</sub>, seuil de désactivation 2,5 V<sub>CC</sub>, temps de réponse 200 ms. Wake-on-CAN possible.

# nental **X**

### **SingleViu™** 10 - 40

#### **Broche 5 : entrée du capteur**

Le type d'entrée du capteur dépend de la variante de l'instrument.

- a) Entrée de résistance
- Plage : 0 à 500 Ohms
- b) Entrée de tension
- Plage : 0 à 6 V ou ± 100 mV
- c) Impulsions et fréquences Seuils : Ulow < 0,2 V, Uhigh en fonction de la fréquence, à partir de 1 V. Des fréquences jusqu'à 400 kHz sont possibles.

La [►](#page-3-0)caractéristique préréglée du capteur dépend de la variante de l'instrument.

#### **Broche 6 : éclairage (borne 58)**

Plage de tension : 0 V à U<sub>Bat</sub>. Seuil d'activation 4 V<sub>CC</sub>, seuil de désactivation 2,5 V<sub>CC</sub>, temps de réponse 200 ms.

#### **Broche 7 : CAN High**

Broche de raccordement pour « CAN High » selon ISO 11898 sans résistance terminale. *SingleViu* peut être raccordé à un [►b](#page-3-0)us CAN SAE J1939.

#### **Broche 8 : CAN Low**

Broche de raccordement pour « CAN Low » selon ISO 11898 sans résistance terminale. *SingleViu* peut être raccordé à un [►b](#page-3-0)us CAN SAE J1939.

#### **3.4.2 Connecteur 12 broches**

Les instruments *SingleViu* de 80 et 100 mm de diamètre disposent en outre d'un raccordement pour le [►](#page-3-0)connecteur MOLEX 334721201 à 12 broches.

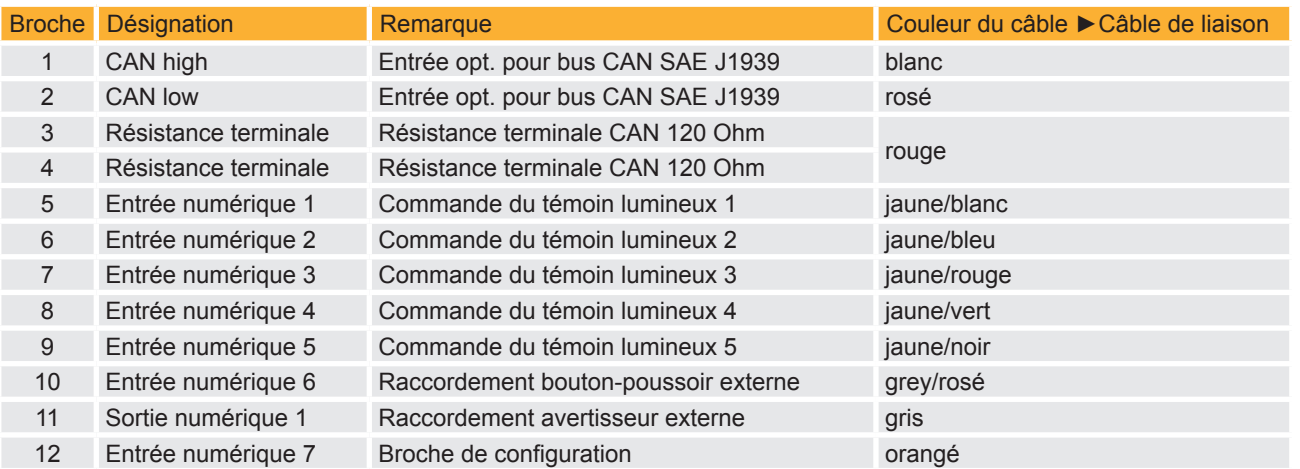

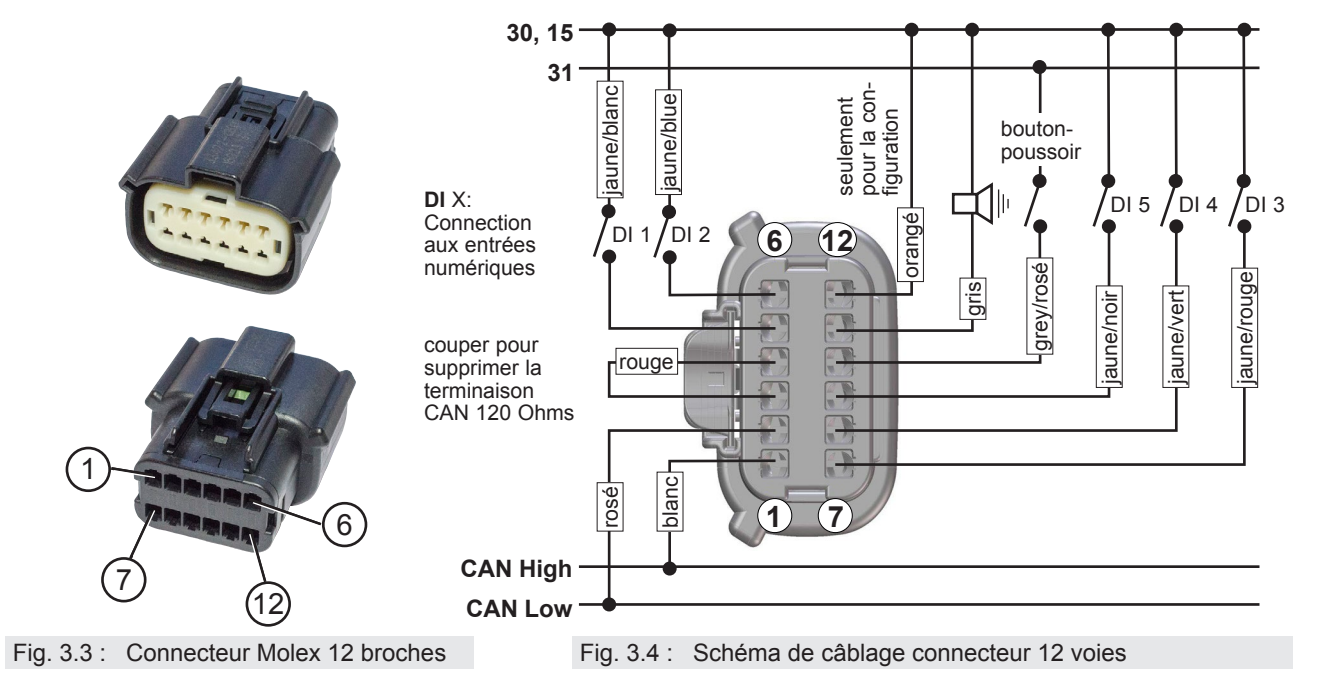

**TU00-0761-5207101 TU00-0761-5207101** 

# tinental **\***

### **SingleViu™** 11 - 40

#### **Broche 1 : CAN High**

Broche de raccordement alternative pour « CAN High » selon ISO 11898 sans résistance terminale. Cette broche peut également être utilisée pour mettre en boucle les signaux CAN.

#### **Broche 2 : CAN Low**

Broche de raccordement alternative pour « CAN Low » selon ISO 11898 sans résistance terminale. Cette broche peut également être utilisée pour mettre en boucle les signaux CAN.

#### **Broche 3 : résistance terminale**

Raccordement à la résistance terminale CAN optionnelle de 120 ohms selon ISO 11898. Pour terminer le bus CAN, raccorder cette broche à la broche 4. Pour effectuer une résistance terminale CAN optionnelle de 120 ohms selon ISO 11898. raccorder la broche 3 à la broche 4.

#### **Broche 4 : résistance terminale**

Raccordement à la résistance terminale CAN optionnelle de 120 ohms selon ISO 11898. Pour terminer le bus CAN, raccorder cette broche à la broche 3. Pour effectuer une résistance terminale CAN optionnelle de 120 ohms selon ISO 11898. raccorder la broche 3 à la broche 4.

#### **Broche 5 : entrée numérique 1**

Plage de tension : 0 V à U<sub>Bat</sub>. Seuil d'activation 4 V<sub>CC</sub>, seuil de désactivation 2,5 V<sub>CC</sub>, temps de réponse 200 ms. Broche de commutation pour le [►t](#page-3-0)émoin 1, la lampe de défaut. Par défaut, la lampe est activée à un niveau de tension élevé.

#### **Broche 6 : entrée numérique 2**

Plage de tension : 0 V à U<sub>Bat</sub>. Seuil d'activation 4 V<sub>CC</sub>, seuil de désactivation 2,5 V<sub>CC</sub>, temps de réponse 200 ms. Broche de commutation pour le [►t](#page-3-0)émoin 2, la lampe jaune d'avertissement du moteur. Par défaut, la lampe est activée à un niveau de tension élevé.

#### **Broche 7 : entrée numérique 3**

Plage de tension : 0 V à U<sub>Bat</sub>. Seuil d'activation 4 V<sub>CC</sub>, seuil de désactivation 2,5 V<sub>CC</sub>, temps de réponse 200 ms. Broche de commutation pour le [►t](#page-3-0)émoin 3, la lampe rouge de stop. Par défaut, la lampe est activée à un niveau de tension élevé.

#### **Broche 8 : entrée numérique 4**

Plage de tension : 0 V à U<sub>Bat</sub>. Seuil d'activation 4 V<sub>CC</sub>, seuil de désactivation 2,5 V<sub>CC</sub>, temps de réponse 200 ms. Broche de commutation pour le [►t](#page-3-0)émoin 4. Par défaut, la lampe est activée à un niveau de tension élevé.

#### **Broche 9 : entrée numérique 5**

Plage de tension : 0 V à U<sub>Bat</sub>. Seuil d'activation 4 V<sub>CC</sub>, seuil de désactivation 2,5 V<sub>CC</sub>, temps de réponse 200 ms. Broche de commutation pour le [►t](#page-3-0)émoin 5. Par défaut, la lampe est activée à un niveau de tension élevé.

#### **Broche 10 : entrée numérique 6**

Broche de connexion pour un commutateur externe en option. La broche détecte un bas niveau de tension, de sorte que le commutateur externe doit être connecté entre cette broche et le contact à la terre.

#### **Broche 11 : sortie de commutation 1**

Broche de connexion pour un consommateur externe en option, comme un avertisseur sonore ou un dispositif indicateur. C'est un collecteur ouvert qui commute à la masse. Le consommateur externe doit être connecté entre le pôle positif de la batterie et cette broche.

Intensité maximale de courant : 500 mA

#### **Broche 12 : Entrée numérique 7**

Plage de tension : 0 V à U<sub>Bat</sub>. Seuil d'activation 4 V<sub>CC</sub>, seuil de désactivation 2,5 V<sub>CC</sub>, temps de réponse 200 ms. Ce raccordement de configuration peut être utilisé pour accéder au [►](#page-3-0)menu de configuration avancé.

## <span id="page-11-0"></span>**Ontinental\***

## **SingleViu<sup>TM</sup> 12 - 40**

### **4. Structure et fonctions**

La figure 4.1 montre la structure d'un instrument d'un diamètre de 80 ou 100 mm Les instruments de 52 mm de diamètre ont la même structure, mais ne disposent pas d'un bouton-poussoir ni d'affichage.

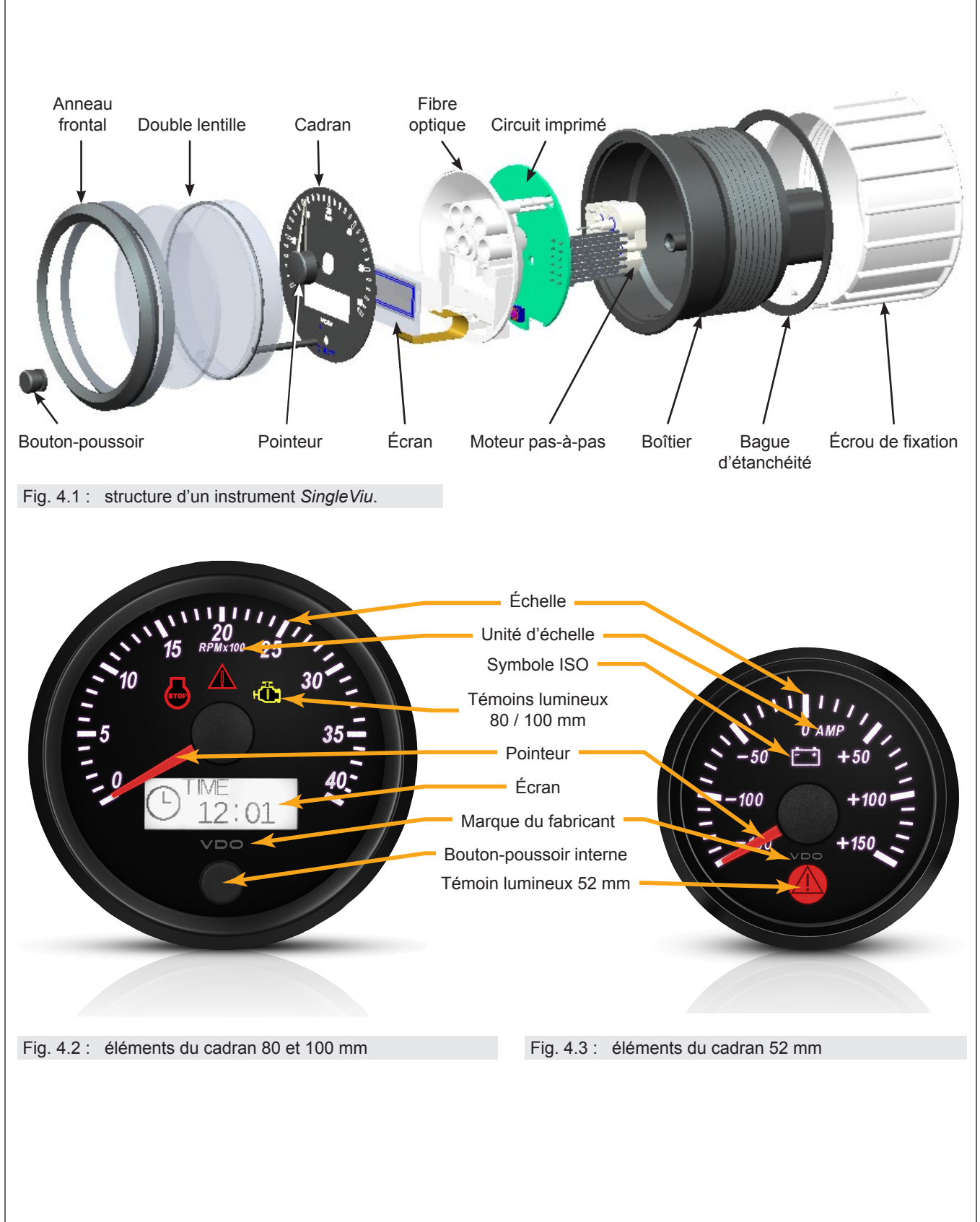

## <span id="page-12-0"></span>tinental **\***

### **SingleViu™** 13 - 40

#### **4.1 Pointeur**

La fonction principale de l'instrument est d'afficher un paramètre du véhicule lu de manière analogique ou par l'intermédiaire d'un message CAN.

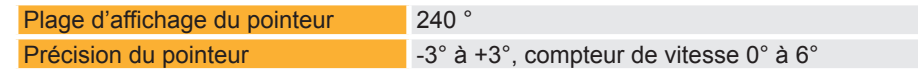

#### **4.2 Témoins lumineux**

#### **4.2.1 Témoin lumineux des instruments d'un diamètre de 52 mm**

Les instruments d'un diamètre de 52 mm disposent d'un témoin lumineux avec éclairage rouge, symbole 0434A selon la norme ISO 7000.

Par défaut, le témoin lumineux est activé en cas de valeurs situées en dehors de la plage de l'échelle. Pour les indicateurs de niveau de remplissage, le seuil inférieur d'avertissement est à un niveau de remplissage de 10 % et pour le comptetours A2C38330300, à une vitesse de 400 tours par minute.

Tous les autres voyants d'alerte sont réglés à la limite de l'échelle par défaut.

Il est possible de modifier les seuils d'avertissement par [►](#page-3-0)*ConfigTool*.

#### **4.2.2 Témoins lumineux des instruments d'un diamètre de 80 ou 100 mm**

Les instruments d'un diamètre de 80 ou 100 mm peuvent être équipés de jusqu'à cinq témoins lumineux. Les positions sur le cadran sont visibles sur la figure ci-contre.

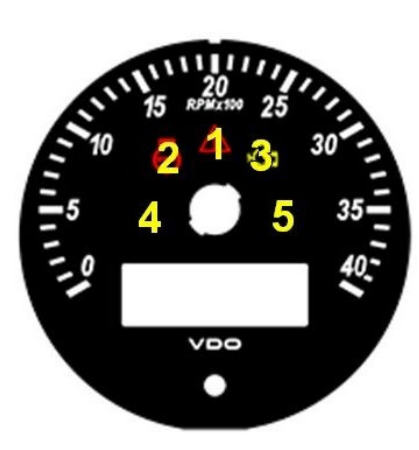

Fig. 4.4 : disposition des voyants d'avertissement dans les instruments d'un diamètre de 80 ou 100 mm.

Le témoin lumineux 1 affiche un triangle d'avertissement, avec éclairage rouge, symbole 0434A selon la norme ISO 7000. Le témoin lumineux est activé en cas de valeurs situées en dehors de la plage de l'échelle.

Pour les compte-tours, le seuil inférieur d'avertissement est une vitesse de 400 tours par minute.

Tous les autres voyants d'alerte sont réglés à la limite de l'échelle par défaut.

Des modifications de la plage d'affichage sont possibles via le [►](#page-3-0)*ConfigTool*, voir le chapitre 5.1, ainsi que par réglage dans le [►](#page-3-0)menu de configuration étendu.

Le témoin lumineux 2 affiche un symbole de cylindre portant l'inscription « STOP », avec éclairage rouge, symbole 1388 selon la norme ISO 7000. Ce témoin lumineux sert de « Red Stop Lamp » selon SAE J1939-73. Il est activé par la broche 7 du connecteur à 12 broches ou par le message d'erreur DM1, SPN 623, PGN 65226. Le témoin lumineux 2 est affecté sur les compte-tours.

Le témoin lumineux 3 affiche un symbole de moteur avec éclairage jaune, symbole 2423, selon la norme ISO 7000. Ce témoin lumineux sert de « Malfunction Indicator Lamp » selon SAE J1939-73. Il est activé par la broche 6 du connecteur à 12 broches ou par le message d'erreur DM1, SPN 1213, PGN 65226. Le témoin lumineux 3 est affecté sur les compte-tours.

Les témoins lumineux 4 et 5 ne sont pas affectés.

# <span id="page-13-0"></span>**ôntinental <u>\*</u>**

### **SingleViu<sup>™</sup> 14 - 40**

#### **4.3 Écran et bouton-poussoir**

Les instruments de 80 ou 100 mm de diamètre disposent d'un affichage intégré qui permet d'afficher différentes informations. Celles-ci sont réparties entre le [►](#page-3-0)menu de configuration et le [►](#page-3-0)menu de fonctionnement.

Les instruments de 80 ou 100 mm de diamètre disposent d'un bouton-poussoir intégré qui permet de commander différents contenus d'affichage. Un bouton-poussoir externe, à raccorder à la broche 10 du connecteur à 12 broches, dispose de la même fonctionnalité.

#### **4.3.1 Logo d'accueil**

Le logo d'accueil est une image statique qui peut être affichée à l'écran à chaque mise en marche pendant une période de longueur réglable. Par défaut, aucune image n'est mémorisée. Les réglages peuvent être effectués par le [►C](#page-3-0)onfigTool.

### **4.4 Éclairage**

Il est possible de modifier l'intensité et la couleur du rétroéclairage du cadran et, le cas échéant, de l'affichage de tous les instruments de la série *SingleViu*. Cela s'effectue grâce au message CAN PGN 53503 / SPN 1487, via [►](#page-3-0)ConfigTool, ou, sur les appareils de 80 ou 100 mm de diamètre, à l'aide d'un ▶bouton-poussoir.

Dans le cas du réglage par un bouton, l'instrument tente d'envoyer un message CAN avec PGN 53503 / SPN 1487. L'octet 1 contient SPN 1487 et indique la luminosité du rétroéclairage. En outre, les octets 4 à 8 sont utilisés pour une transmission privée de la couleur d'éclairage à tous les autres instruments de la série *SingleViu* raccordés au bus CAN.

Éclairage du pointeur du cadran de l'affichage

Rouge RVB, blanc par défaut RVB, blanc par défaut

#### **4.5 Message PV sur le CAN**

En mode analogique, tous les instruments de la série *SingleViu* peuvent envoyer la valeur de mesure analogique en tant que message CAN. Ils utilisent pour ce faire l'adresse source établie à cet effet dans la [►v](#page-3-0)ue d'ensemble des variantes et les valeurs par défaut pour la priorité, SPN et PGN. Outre les SPN, les octets inutilisés dans le message CAN seront écrits avec 0xFF. Cette fonction n'est pas disponible pour la jauge de pression d'air et les indicateurs de température du cylindre.

#### **4.6 Avertisseur externe**

La sortie de commutation numérique, la broche 11 du connecteur à 12 broches, est couplée au [►t](#page-3-0)émoin 1 pour connecter un avertisseur externe (« buzzer ») ou d'autres consommateurs électriques. Le réglage est un signal pulsé de 100 ms « on » et 400 ms « off ».

## <span id="page-14-0"></span>**Continental**

### **SingleViu<sup>TM</sup> 15 - 40**

### **5. Vue d'ensemble des variantes**

#### **5.1 Variantes 52 mm**

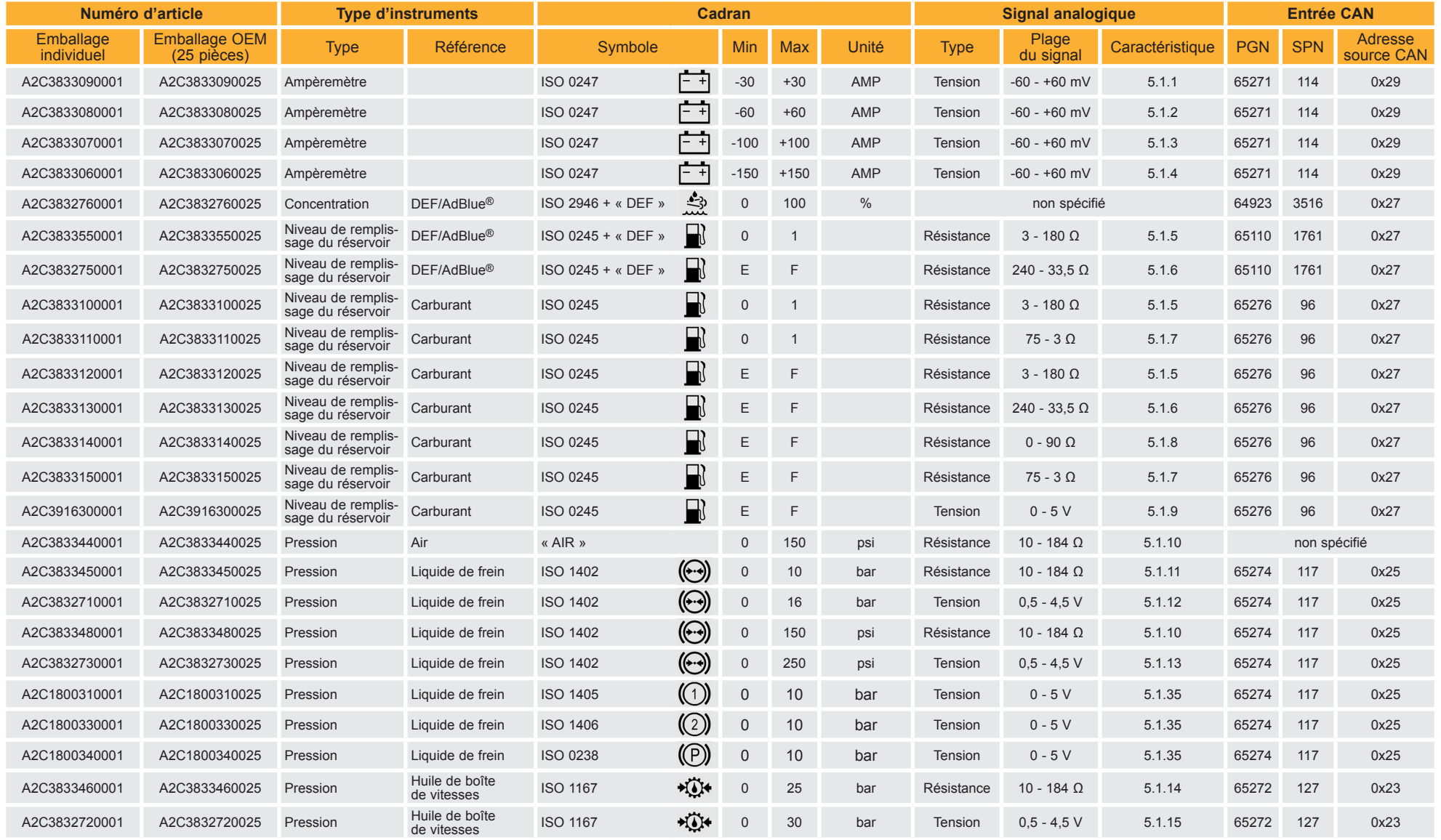

# **Continental**

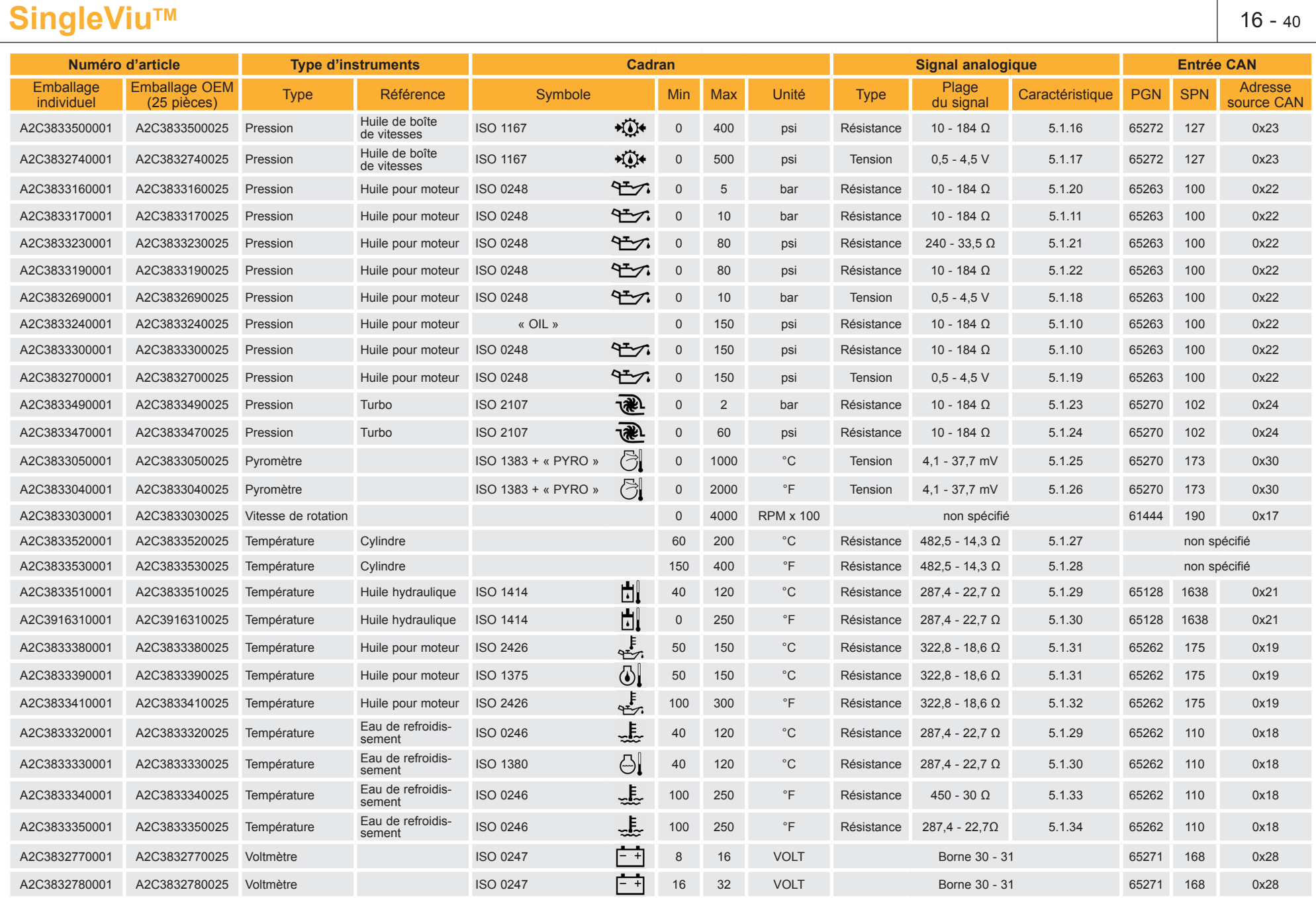

Version: 2.2 • 2017.xx

Sous réserve de modifications techniques – Technical details subject to change

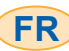

## tinental **\***

### **SingleViu** 17 - 40 **TM**

#### **Caractéristiques des capteurs**

Les caractéristiques du capteur des instruments avec un diamètre de 52 mm sont préréglées pour le raccordement à des capteurs disponibles dans le commerce. Il est possible, le cas échéant, de modifier les caractéristiques par [►C](#page-3-0)onfigTool.

#### **5.1.1 Caractéristique du capteur pour ampèremètre A2C38330600**

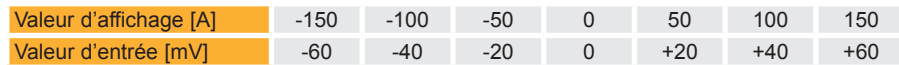

Caractéristique prédéfinie pour résistance shunt A2C59514047 de la gamme Continental.

#### **5.1.2 Caractéristique du capteur pour ampèremètre A2C38330700**

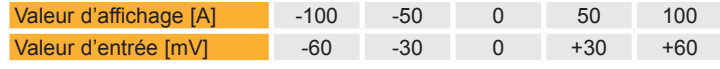

Caractéristique prédéfinie pour résistance shunt A2C59514045 de la gamme Continental.

#### **5.1.3 Caractéristique du capteur pour ampèremètre A2C38330800**

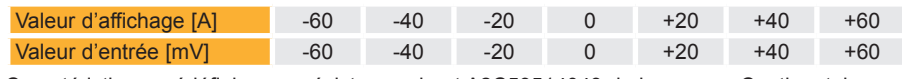

Caractéristique prédéfinie pour résistance shunt A2C59514043 de la gamme Continental.

#### **5.1.4 Caractéristique du capteur pour ampèremètre A2C38330900**

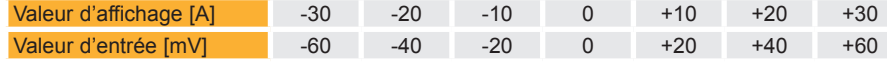

Caractéristique prédéfinie pour résistance shunt A2C59514041 de la gamme Continental.

#### **5.1.5 Caractéristique du capteur pour indicateurs du niveau de remplissage A2C38335500, A2C38331000, A2C38331200**

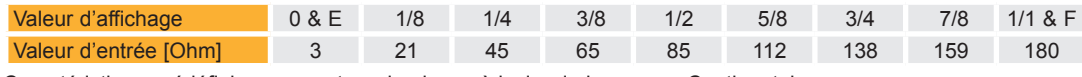

Caractéristique prédéfinie pour capteur de niveau à levier de la gamme Continental.

#### **5.1.6 Caractéristique du capteur pour indicateurs du niveau de remplissage A2C38327500, A2C38331300**

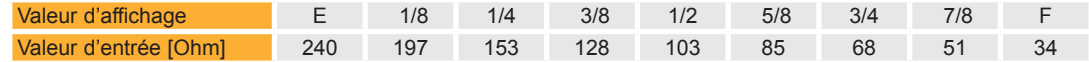

#### **5.1.7 Caractéristique du capteur pour indicateurs du niveau de remplissage A2C38331100, A2C38331500**

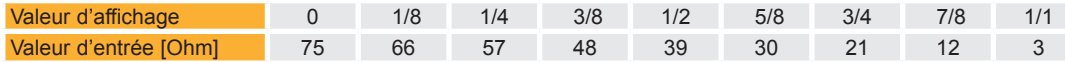

Caractéristique prédéfinie pour capteur de tube plongeur avec une valeur d'entrée de 75 ohms à la valeur d'affichage zéro.

#### **5.1.8 Caractéristique du capteur pour indicateurs du niveau de remplissage A2C38331400**

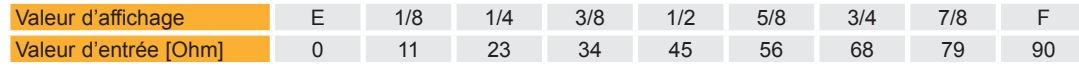

Caractéristique prédéfinie pour capteur de tube plongeur avec une valeur d'entrée de zéro ohms à la valeur d'affichage E.

#### **5.1.9 Caractéristique du capteur pour indicateurs du niveau de remplissage A2C39163000**

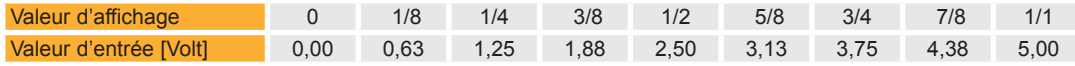

#### **5.1.10 Caractéristique du capteur pour indicateurs de pression A2C38334400, A2C38334800, A2C38332400, A2C38333000**

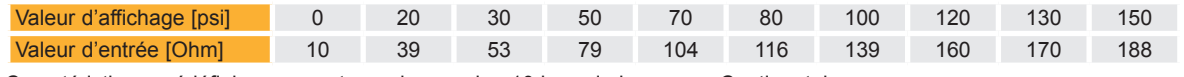

Caractéristique prédéfinie pour capteurs de pression 10 bars de la gamme Continental.

#### **5.1.11 Caractéristique du capteur pour indicateur de pression A2C38334500, A2C38331700**

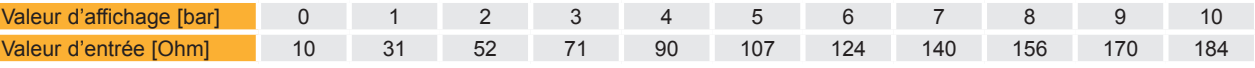

Caractéristique prédéfinie pour capteurs de pression 10 bars de la gamme Continental.

## **C**ntinental\*

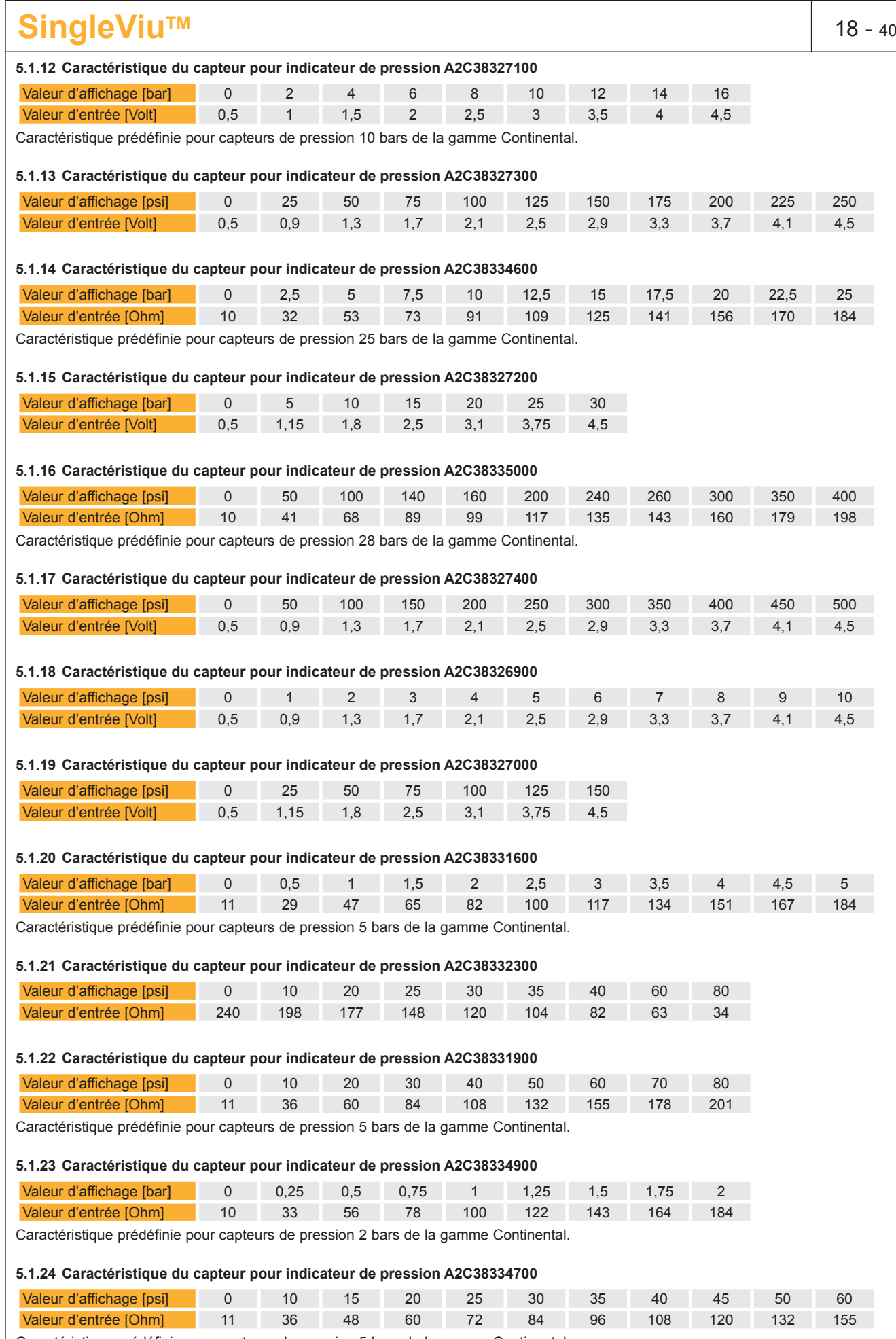

Caractéristique prédéfinie pour capteurs de pression 5 bars de la gamme Continental.

## **C**ntinental\*

## **SingleViu<sup>TM</sup> 19 - 40**

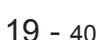

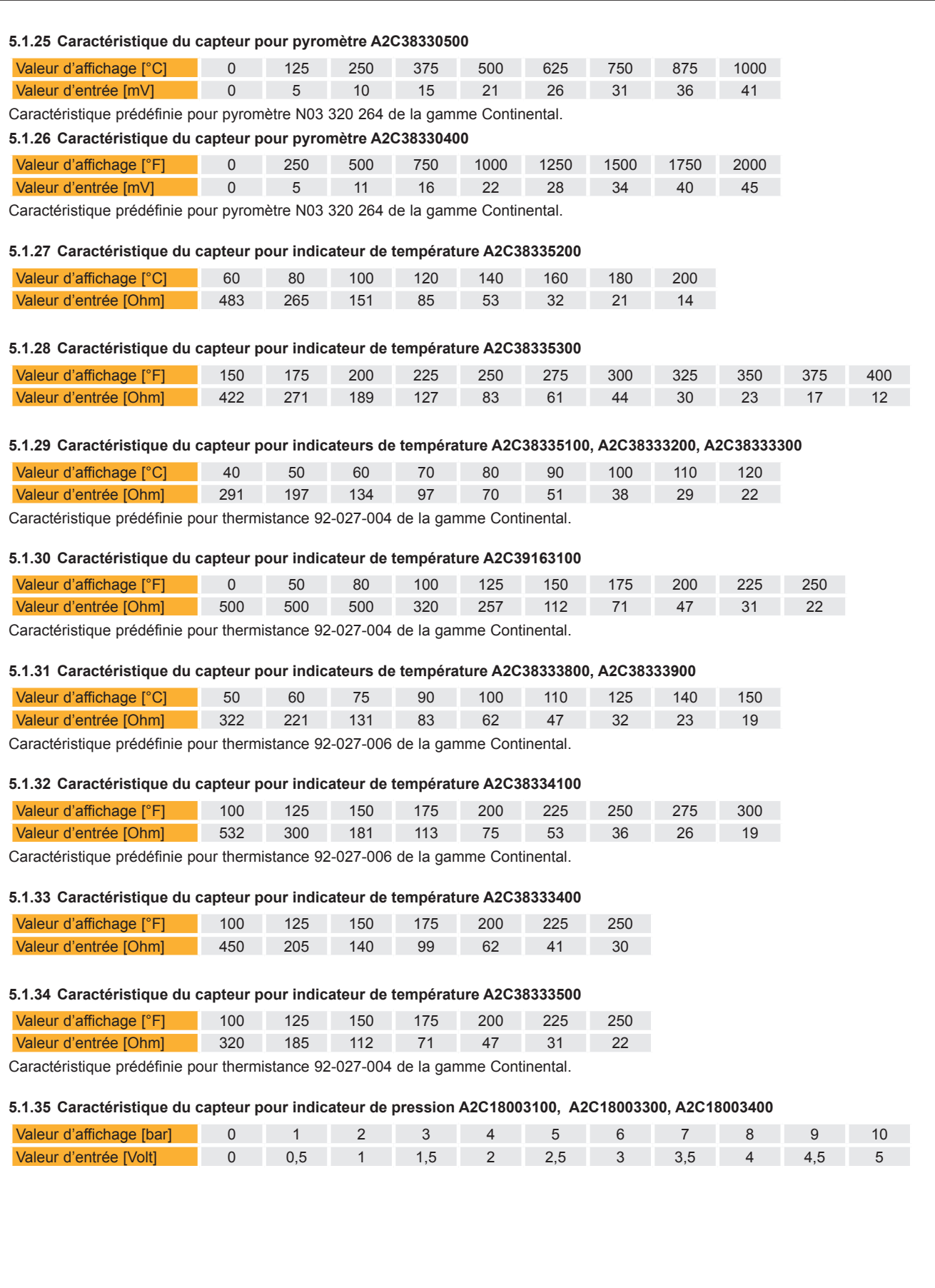

### <span id="page-19-0"></span>**SingleViu<sup>TM</sup> 20 - 40**

#### **5.2 Variantes 80 mm**

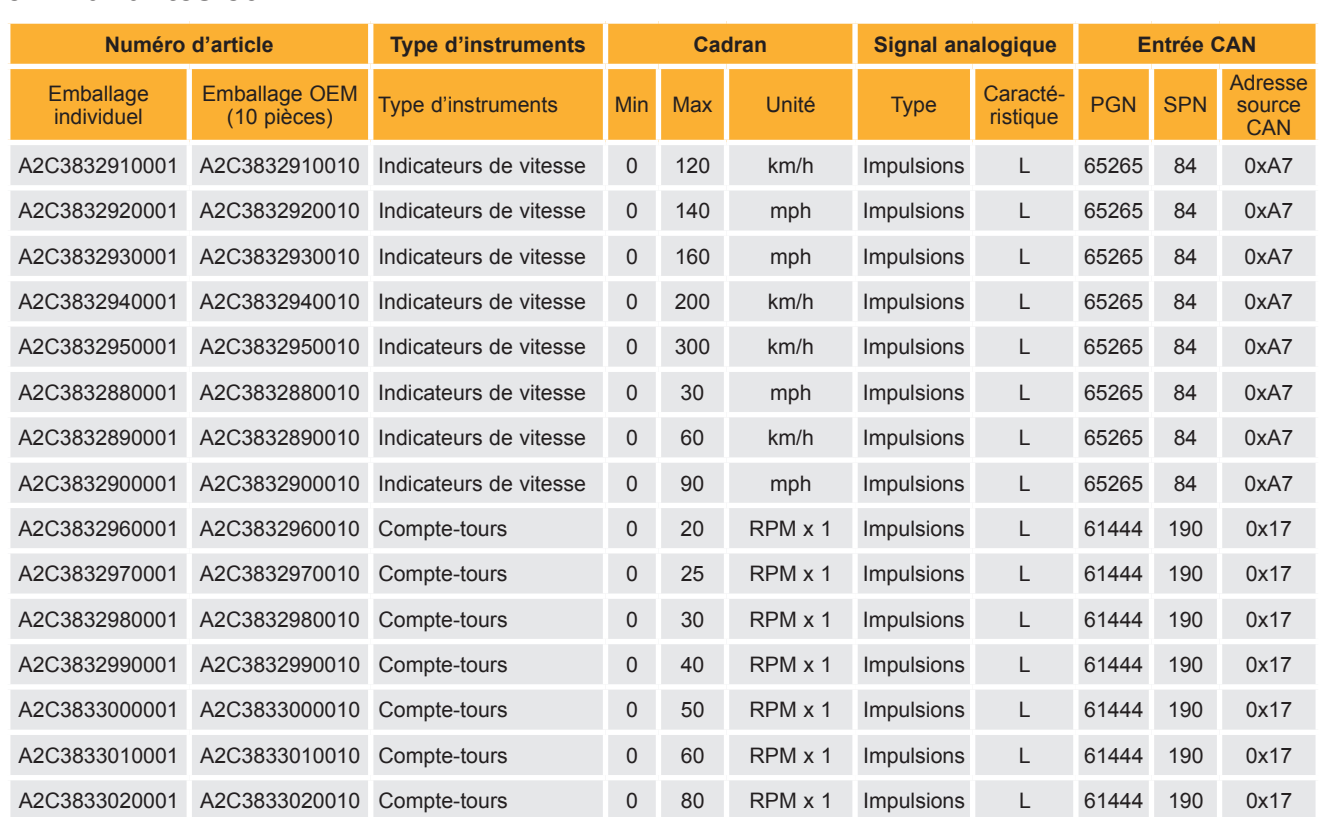

#### **5.2.1 Caractéristique du capteur 80 mm et 100 mm**

La valeur d'affichage est linéaire par rapport au nombre d'impulsions ou à la fréquence du signal d'entrée – entrée « L » dans le tableau ci-dessus.

Pour les compte-tours, il est possible de sélectionner un facteur de proportionnalité compris entre 0,1 à 999,9 impulsions ou vibrations par tour. Le réglage par défaut est de 6.

Pour les indicateurs de vitesse, il est possible de sélectionner un facteur de proportionnalité compris entre 1 à 65535 impulsions ou vibrations par kilomètre. Le réglage par défaut est de 8000.

#### **5.3 Variantes 100 mm**

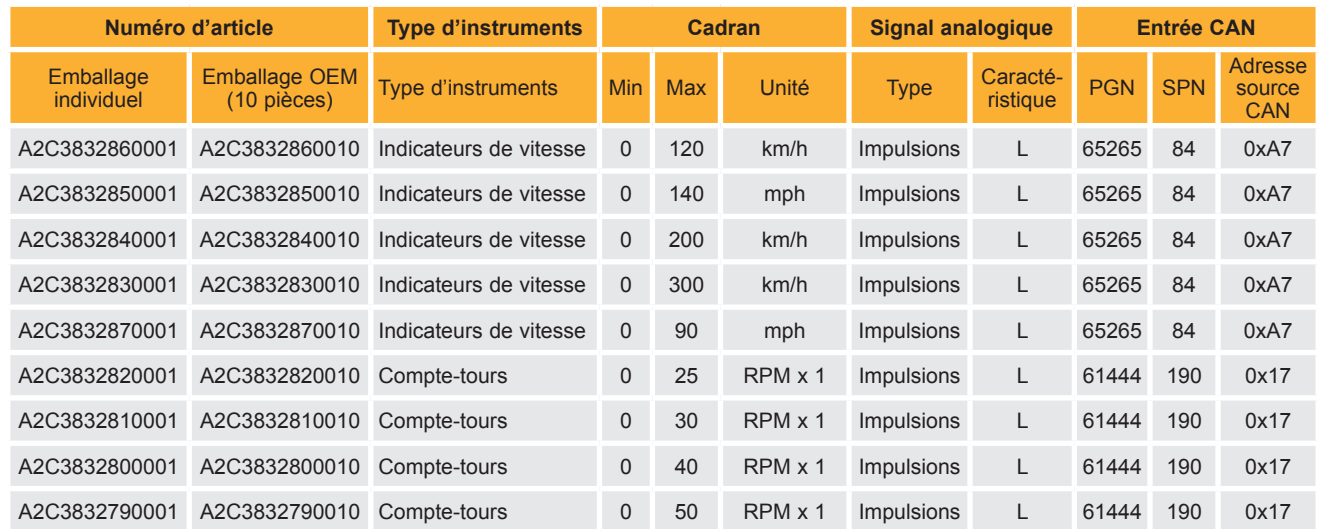

#### **5.4 Contenus de l'emballage**

Les emballages individuels contiennent chacun un instrument avec des écrous de fixation et les consignes de sécurité. Les emballages OEM des instruments 52 mm incluent 25 jeux de pièces. Les emballages OEM des instruments 80 ou 100 mm incluent 10 jeux de pièces.

D'autres [►a](#page-3-0)ccessoires sont disponibles séparément.

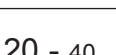

### <span id="page-20-0"></span>**SingleViu<sup>™</sup> 21 - 40**

### **6. Manipulation et notice de montage**

### **6.1 Transport et stockage**

Transporter et stocker l'instrument uniquement dans son emballage. Manipuler avec prudence. La plage de température de stockage admissible est de -40 °C à +85 °C, il est recommandé de le stocker à température ambiante. Protéger de l'humidité et de la saleté.

### **ATTENTION :**

sans ▶connecteur, l'instrument n'est pas étanche à la poussière et aux liquides.

» Si vous le souhaitez, effectuez la [►](#page-3-0)Configuration avant l'assemblage.

### **6.2 Désactivation de l'alimentation électrique**

### **ATTENTION :**

#### **Danger en cas de courts-circuits de la batterie !**

Les courts-circuits peuvent provoquer des incendies, des explosions de batteries et des dommages sur d'autres systèmes électroniques.

- Avant les travaux sur le système électrique, retirer les sources de tension.
- Retirer le câble de masse de la batterie de démarrage et de la batterie auxiliaire.
- Sécuriser la batterie contre toute reconnexion accidentelle.

#### **REMARQUE :**

lors du débranchement de la batterie, toutes les mémoires volatiles perdent leurs valeurs d'entrée et doivent être reprogrammées ultérieurement.

- » Couper le contact et retirer la clé.
- » Le cas échéant, retirer l'interrupteur principal.
- » Déconnecter le pôle négatif de la batterie de démarrage et de toutes les batteries auxiliaires le cas échéant.

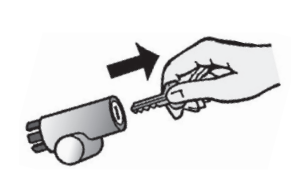

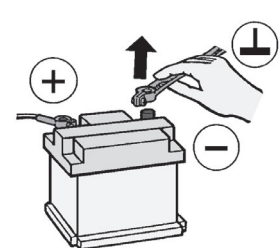

Fig. 6.1 : allumage

éteint Fig. 6.2 : déconnecter la batterie.

#### **6.3 Préparation du lieu d'installation**

### **ATTENTION :**

#### **Danger en cas de lieu d'installation mal sélectionné !**

Une installation à un lieu d'installation mal sélectionné peut affecter d'autres composants du véhicule ou la stabilité du véhicule.

- L'instrument, une fois monté, ne doit pas gêner la vision du conducteur.
- Ne pas choisir le lieu d'installation dans la zone mécanique et électrique de l'airbag.
- Les perçages et ouvertures de montage ne doivent pas être effectués dans les traverses ou montants porteurs ou stabilisants.
- Maintenir une distance suffisante avec les aimants, afin de ne pas interférer avec eux. Recommandation : au moins 30 cm.

#### **REMARQUE :**

le panneau doit être suffisamment stable et d'une épaisseur comprise entre 2 et 16 mm. L'instrument peut être monté dans une position nominale au choix, c'est-à-dire de 0° à 90° selon la norme DIN 16257.

- » Sélectionner un lieu d'installation adapté.
- » Le cas échéant, percer le trou de montage, par exemple dans le tableau de bord.

# <span id="page-21-0"></span>tinental **\***

Les dimensions des trous doivent correspondre aux valeurs suivantes :

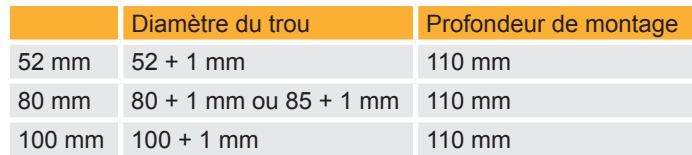

Selon la taille du trou 80 ou 85 mm, placer l'anneau de serrage dans le bon sesn.

» Pour ce faire, monter le gabarit de fixation, avec la lèvre de centrage devant, voir figure 6.3.

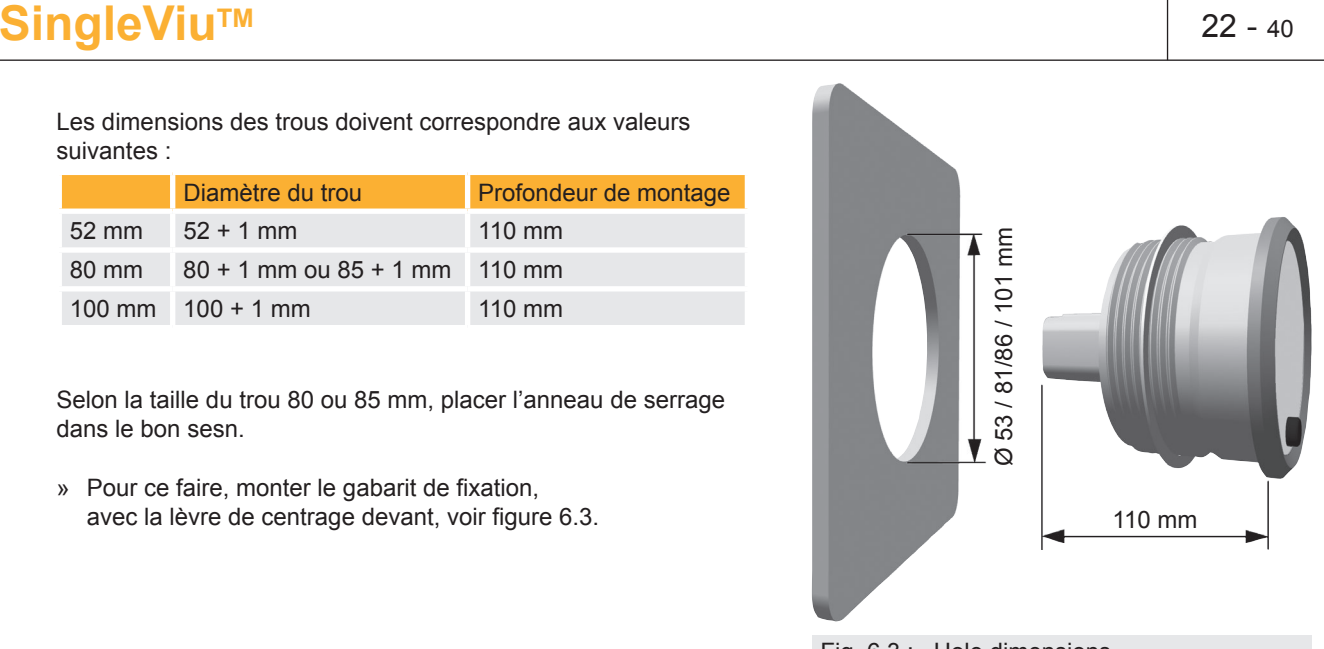

Fig. 6.3 : Hole dimensions

### **ATTENTION :**

- Lors des travaux de perçage ou de sciage sur les câbles, les conduites de carburant et d'huile, etc., veiller à ne pas les endommager.
- Percer de petits trous de montage, les agrandir, au besoin, à l'aide d'outils de fraisage coniques, de scies à sabre, de scies à sertir et de limes. Ébavurer les bords.
- » Poser les câbles le cas échéant.

#### **REMARQUE :**

Épaisseurs de câble selon directive MOLEX 1,20 – 2,69 mm pour établir l'étanchéité. http://www.molex.com/pdm\_docs/ps/PS-33472-000.pdf.

### **ATTENTION :**

#### **Risque d'une perte soudaine de fonction d'un système de véhicule !**

Des raccordements défectueux ou une pose inadaptée des câbles peuvent entraîner une défaillance des pièces ou des courts-circuits, parfois même après un fonctionnement déjà long du véhicule.

- Utiliser uniquement un raccordement de la batterie protégé par fusible, recommandation : fusible 5 A.
- Utiliser uniquement des câbles avec une section suffisante et une isolation suffisante.
- Lors de la pose des câbles, utiliser les passe-câbles et les faisceaux de câbles existants. Ne pas poser les câbles des instruments parallèlement aux câbles d'allumage ou à des câbles menant à de gros consommateurs de courant.
- Fixer les câbles avec des serre-câbles ou du ruban adhésif. Ne pas poser de câbles sur des pièces mobiles. Ne pas fixer les câbles à la colonne de direction. Les câbles ne doivent pas subir de forces de traction.
- Si les câbles sont passés à travers des trous percés, protéger les câbles avec des gaines en caoutchouc ou des protections similaires.
- Sertir les connecteurs uniquement avec des pinces à sertir.
- Isoler les parties dénudées des câbles et les jonctions dénudées des fils.

#### **6.4 Montage des connecteurs**

*SingleViu* utilise des connecteurs gamme MX150 de che MOLEX.

#### **REMARQUE :**

pour toutes les informations sur le système de connecteur MOLEX MX150, les dessins, les spécifications du produit, les instructions d'installation, les instructions de sertissage : http://www.molex.com/ind/mx150.html.

**FR**

# tinental<u>\*</u>

 **ATTENTION :**

#### **FR Guide d'utilisation**

### **SingleViu<sup>TM</sup> 23 - 40**

Pour dénuder les extrémités des câbles, utiliser une pince à dénuder et la régler de telle sorte qu'aucun fil ne soit endommagé.

#### **REMARQUE :**

dans la série de produits MOLEX MX150, différents contacts dans la série 33012 femelles sont disponibles. Veiller à choisir une surface étamée et une taille adaptée à la section du câble. http://www.molex.com/molex/products/listview.jsp?channel=products&sType=s&query=33012 La recommandation MOLEX pour les connecteurs étanches est 33012-2004 ou 33012-3004.

- » Fixer des contacts femelles aux extrémités des câbles.
- » Enficher les câbles dans le connecteur MOLEX-MX150, selon l'affectation suivante des broches. Se référer aus schémas de câblage chapitre 3.4.

#### **Connecteur à 8 broches, MOLEX 334724801, pour tous les instruments :**

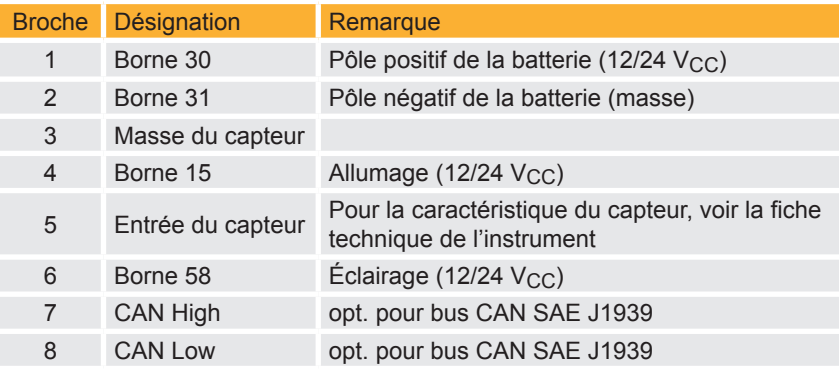

#### **Connecteur 12 broches, MOLEX 334721201, pour les instruments d'un diamètre de 80 ou 100 mm :**

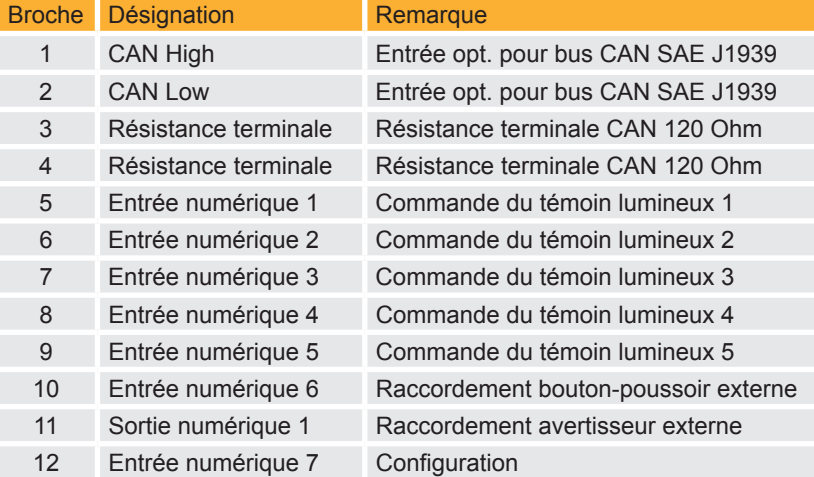

» Fermer les positions non utilisées avec des bouchons d'obturation, numéro de pièce MOLEX 34345-0001, ou utiliser un joint MOLEX correspondant avec des entrées partiellement bloquées.

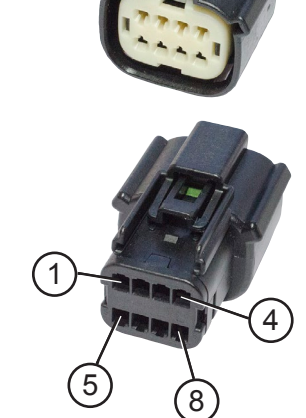

Fig. 6.4 : connecteur MOLEX 8 broches

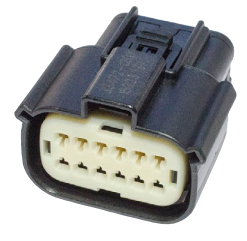

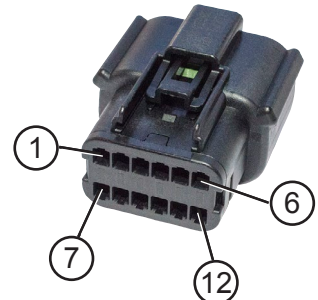

Fig. 6.5 : connecteur MOLEX 12 broches

#### **ATTENTION :**

La classe de protection IP67 est atteinte uniquement si toutes les positions des connecteurs sont occupées ou fermées par des bouchons d'obturation. Sans connecteur(s) la jauge ne répond qu'à un IP40.

# <span id="page-23-0"></span>**Ontinental**

#### **FR Guide d'utilisation**

## **SingleViu<sup>™</sup> 24 - 40**

#### **6.5 Montage de l'instrument**

» Insérer et orienter l'instrument.

#### **REMARQUE :**

veiller à ce que la bague d'étanchéité ne soit pas tordue et se trouve bien à plat entre le panneau et l'anneau frontal.

- » Orientate the spinlook nut 80/85 mm with centering lip ahead.
- » Serrer l'écrou de fixation à la main, max. 4 Nm (400 Ncm).

d'encliquetage s'enclenche.

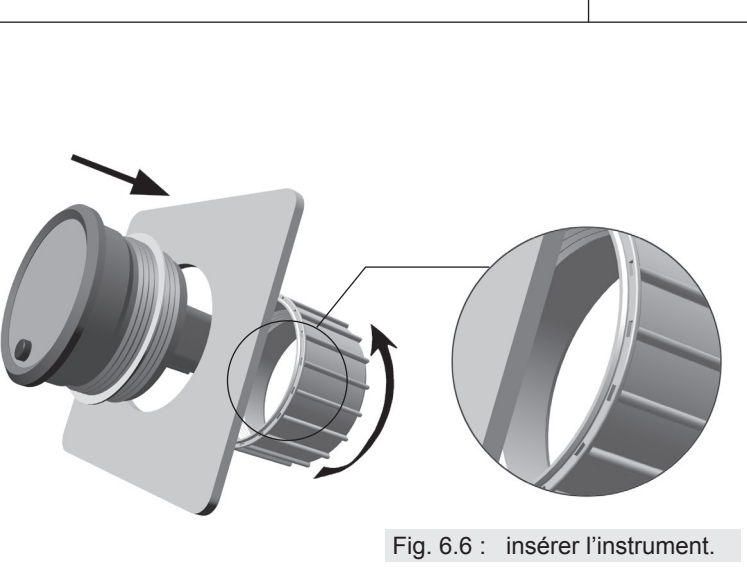

Fig. 6.7 : enficher les connecteurs.

#### **6.6 Réactivation de l'alimentation électrique**

» Enficher le connecteur jusqu'à ce que le taquet

### **ATTENTION :**

#### **Danger en cas de composants défectueux ou désactivés !**

Des composants du véhicule peuvent avoir été endommagés ou accidentellement débranchés. Une fonctionnalité défectueuse d'un système met en danger la sécurité de l'ensemble du véhicule / de la machine.

- Vérifier la plausibilité des valeurs affichées par l'instrument.
- Vérifier le bon fonctionnement des autres composants du véhicule.
- » Raccorder à nouveau la batterie de démarrage et le cas échéant toutes les batteries supplémentaires après vérification du raccordement.
- » Le cas échéant, remettre en marche l'interrupteur principal. Mettre le contact et effectuer un essai de fonctionnement de l'instrument et du véhicule.
- » Reprogrammer les autres appareils qui ont perdu le contenu de leur mémoire volatile.

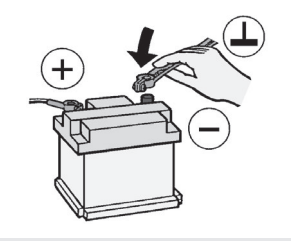

Fig. 6.8 : raccorder la batterie.

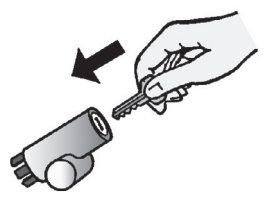

Fig. 6.9 : mettre l'allumage en marche.

## <span id="page-24-0"></span>**Ontinental**

## **SingleViu<sup>TM</sup> 25 - 40**

### **7. Configuration et mise en service**

Les instruments *SingleViu* sont configurés pour un fonctionnement analogique et peuvent être utilisés directement dans de nombreux cas. Pour les détails, par exemple concernant les [►](#page-3-0)caractéristiques prédéfinies des capteurs, consulter la [►](#page-3-0)Vue d'ensemble des variantes. Une configuration peut néanmoins être nécessaire pour adapter la fonctionnalité de l'instrument aux conditions du véhicule ou à vos souhaits, par exemple pour le fonctionnement via des messages CAN.

### **7.1 Configuration à l'aide du** *ConfigTool SingleViu*

Le *SingleViu* [►](#page-3-0)ConfigTool est un programme informatique pour le paramétrage simple des instruments *SingleViu*.

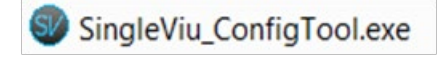

#### **7.1.1 Conditions préalables et préparation**

Le ConfigTool *SingleViu* nécessite le système d'exploitation Windows 7, Windows 8 ou Windows 10. La plateforme .NET dans la version 4.5.2 ou dans une version ultérieure doit être installée. Pour l'installation, vous devez disposer de droits d'administrateur.

» Dézipper et exécuter le fichier.

» Suivez les indications du menu utilisate Le ConfigTool est installé dans le répertoire sélectionné et peut être utilisé directement. Avec l'icône de bureau, il est plus facile de démarrer le ConfigTool.

La configuration des instruments *SingleViu* s'effectue par Unified Diagnostic Services (UDS) selon la norme ISO 14229. Le ConfigTool est configuré pour les [►b](#page-3-0)oîtiers CAN de la société Vector et pour les boîtiers CAN de la société Peak-Systems, qui doivent être installés séparément.

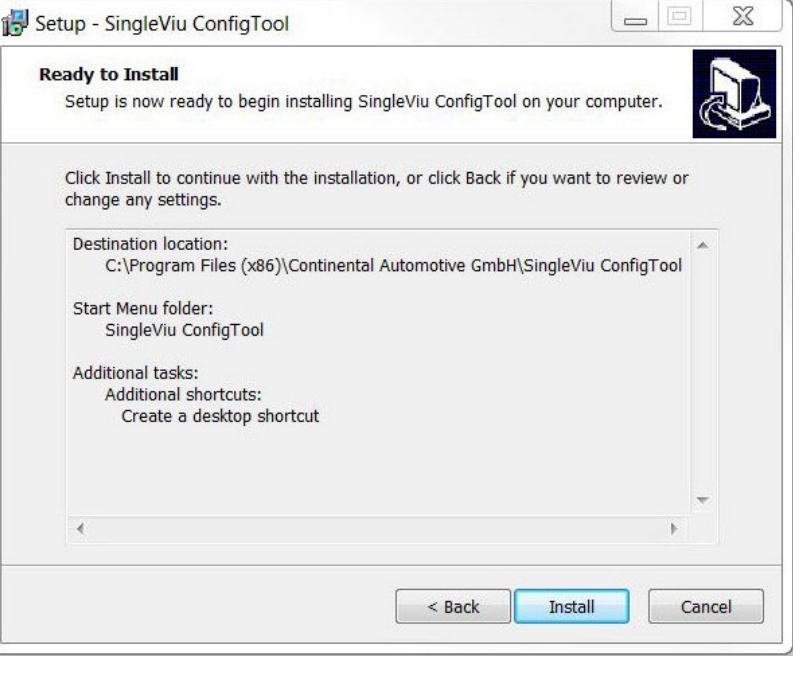

#### Fig. 7.1 : configuration

Les fichiers de configuration sont enregistrés avec l'extension « .acg ». Les réglages d'usine de tous les instruments sont disponibles par défaut et disponibles sous leur numéro de pièce. Des fichiers personnels de configuration peuvent également être créés et sauvegardés.

La configuration doit être effectuée avant le montage dans le véhicule. Lors de la configuration, un seul instrument à la fois peut être connecté au bus CAN ; la configuration doit donc être effectuée séparément pour chaque instrument. Pour la configuration, il est possible d'utiliser le « *SingleViu* Programming/Test cable » en ▶accessoire :

- » Démarrer l'instrument
	- Raccorder le câble marron (bornes 30, 15 et 58 ; pôle positif de la batterie, allumage et éclairage) au pôle positif CC, tension nominale de 12 ou 24 V.
	- Raccorder le câble noir (borne 31, masse) au pôle négatif du courant continu.
	- Enficher le connecteur MOLEX sur l'instrument jusqu'à ce qu'il s'encliquète de manière audible.
- » Configurer la connexion CAN.
	- Connectez la résistance de terminaison de 120 Ohms à l'interface CAN. • Raccorder le boîtier CAN à l'ordinateur.
- » Démarrer le ConfigTool en cliquant sur le fichier de programme sur le bureau ou dans le dossier du menu Démarrer.

# **Ontinental\***

#### **FR Guide d'utilisation**

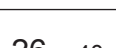

**SingleViu<sup>™</sup> 26 - 40** 

**7.1.2 La fenêtre de travail**

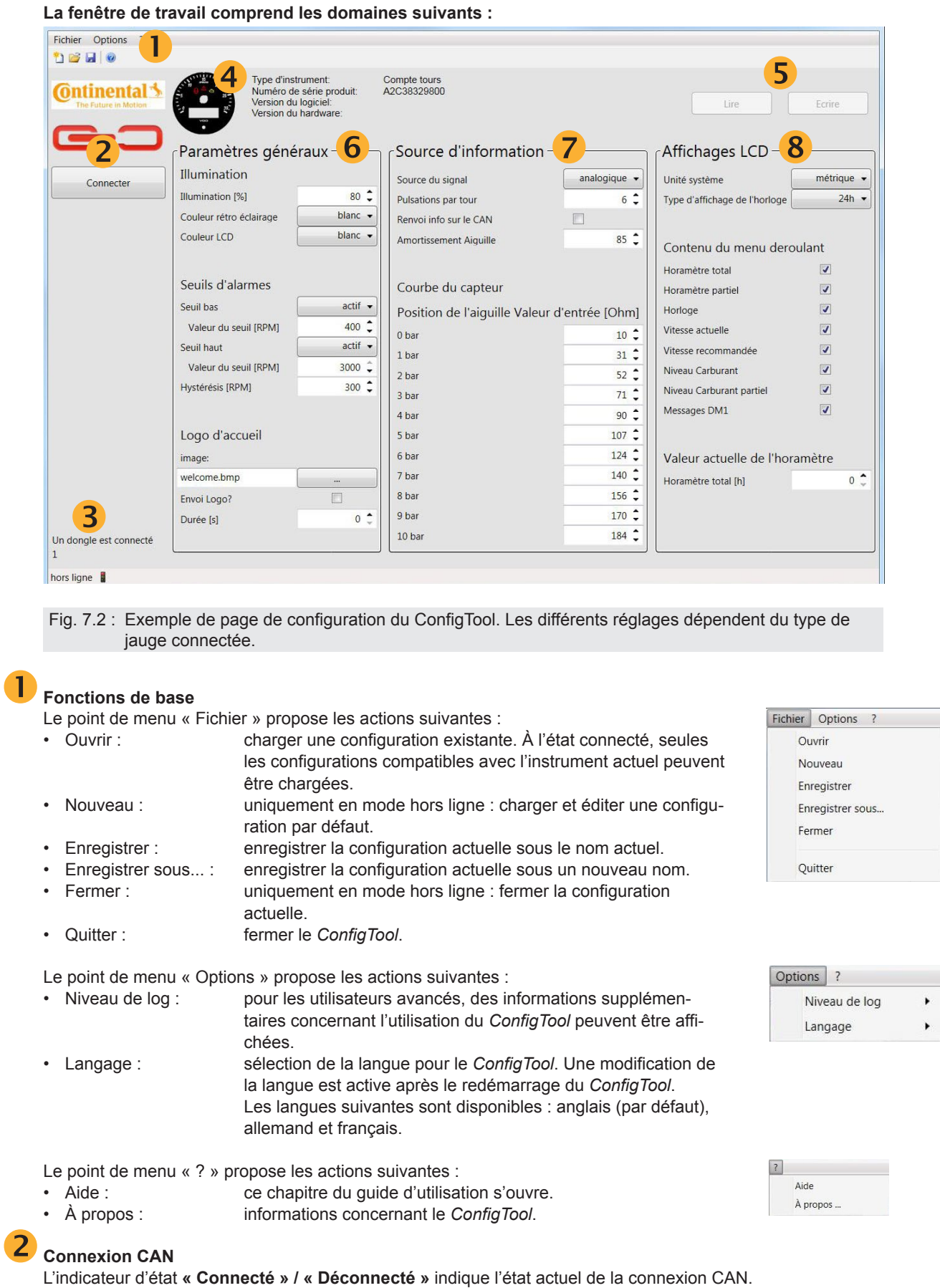

#### Le bouton **« Connecter » / « Déconnecter »** permet d'établir la connexion avec le bus CAN ou de la déconnecter.

# inental\*

## **SingleViu™** 27 - 40

#### **3** Dongle

Le statut du dongle indique si le *ConfigTool* a identifié un [►](#page-3-0)dongle, et affiche le cas échéant le numéro d'ordre de fabrication du dongle.

#### **4** Données de base

Dans le champ des informations générales de l'instrument s'affichent les données de base de l'instrument *SingleViu* actuellement connecté. Celles-ci se composent d'une image du cadran, du type de l'instrument, du numéro d'article de l'instrument non emballé, des numéros de version des logiciels et du matériel.

### **Lecture / Ecriture**

Le bouton « Lecture » permet d'enregistrer la configuration actuellement mémorisée dans l'instrument et de l'afficher ensuite dans la zone de configuration.

Le bouton « Ecriture » permet d'enregistrer dans l'instrument la configuration actuellement réglée dans la zone de configuration. Lorsque le bus CAN n'est pas connecté, ces zones sont désactivées (grisées).

#### **Réglages de base**

#### **Illumination**

Il est possible de régler l'intensité du rétroéclairage du cadran et, le cas échéant, de l'affichage, dans une plage allant de 0 %, soit sans rétroéclairage, à 100 % pour une pleine luminosité. Le réglage par défaut est de 80 %.

#### **Fond d'instrument**

Il est possible de régler la couleur du rétroéclairage du cadran. Les couleurs blanc (par défaut), ambre, rouge, jaune, bleu, rose et bleu clair sont disponibles dans le menu déroulant.

#### **Affichage**

Pour les instruments à affichage, il est possible de régler la couleur du rétroéclairage de l'affichage. Les couleurs blanc (par défaut), ambre, rouge, jaune, bleu, rose et bleu clair sont disponibles dans le menu déroulant.

#### **Seuils d'alarmes**

Il est possible de fixer un seuil d'alarme inférieur et un seuil d'alarme supérieur. En cas de valeurs d'affichage en dehors de cette plage, le [►t](#page-3-0)émoin 1 est activé. La désactivation est réglable avec la valeur d'hytérésis.

#### **Logo d'accueil**

Pour les instruments à affichage, Il est possible de télécharger un logo d'acoeuil personnalisé. L'image doit êttre de typez bitmap monochrome de 132 x 43 pixels. Pour télécharger l'image cochez la case. La durée d'd'affichage peut être réglée en secondes avec un maximumde 255 ou le logo sezra affiché en permanence.

#### **Source d'information**

#### **Source du signal**

Il est possible de sélectionner dans le menu de sélection si les données sont fournies via le [►b](#page-3-0)us CAN SAE J1939 ou si une valeur analogique doit être importée.

#### **Impulsions par tours (compte-tours) ou kilomètres (indicateur de vitesse)**

Cette fonction est active pour les compte tours et compteurs de vitesse diamètre 80 et 100 mm Le nombre d'impulsions par tour ou kilomètre peux y être renseigné. Réglage de 0.5 à 999.9 pulses pour le régime et 20 à 400000 pulses pour la vitesse.

### **ATTENTION :**

#### **Danger en cas d'indication de vitesse erronée !**

Une indication erronée conduit à une valeur d'affichage fausse de la vitesse du moteur ou de la vitesse du véhicule pour le conducteur. Cela peut créer des situations de conduite dangereuses. Le cas échéant, l'autorisation de fonctionnement peut devenir caduque.

- Saisir uniquement le nombre correct d'impulsions pour le véhicule respectif.
- Identifier d'abord le nombre d'impulsions ou se référer à la documentation du capteur.
- Utiliser les instruments en mode analogique uniquement si le nombre exact d'impulsions est connu.

# t**inental \***

## **SingleViu™** 28 - 40

#### **Message PV sur le CAN**

Lorsque la fonction est activée, l'instrument envoie un message CAN avec la valeur lue. Cette fonction n'est pas valide pour les compte tours.

#### **Amortissement de l'aiguille**

Cette valeur permet de régler la réactivité souhaitée de l'aiguille.

#### **Caractéristique du capteur**

Cette fonction est activée en mode analogique pour les instruments qui sont connectés à un capteur de [►c](#page-3-0)ourbe potentiellement non linéaire. La valeur d'entrée associée peut être spécifiée pour les marquages du cadran.

### **Contenu de l'affichage**

Cette section est affichée uniquement pour les instruments à affichage.

#### **Unité système**

Il est possible de choisir si les valeurs doivent être affichées sur l'écran en unités métriques (par défaut) ou en unités américaines.

#### **Type d'affichage de l'horloge**

Il est possible de choisir si les heures doivent être affichées sur l'écran en format 24 heures (par défaut) ou en format 12 heures.

#### **Contenu du menu déroulant**

Les informations peuvent être sélectionnées ou désélectionnées individuellement ou cochant ou décochant la case.

#### **REMARQUE :**

les contenus prédéfinis des [►](#page-3-0)menus de fonctionnement diffèrent entre les compte-tours et les indicateurs de vitesse.

#### **REMARQUE :**

certaines informations peuvent être calculées par l'instrument et sont également disponibles en mode analogique. D'autres informations peuvent être obtenues uniquement à partir du bus du véhicule.

#### **Présélection les heures de fonctionnement (compte-tours) ou distance totale (indicateur de vitesse)**

En mode analogique, les compte-tours calculent le total des heures de fonctionnement et les indicateurs de vitesse calculent la distance totale parcourue. Il est possible d'actualiser la valeur interne dans ce champ. Cette fonction est disponible uniquement pour les ateliers agréés disposant d'un [►d](#page-3-0)ongle. La valeur du compteur kilométrique doit être entrée dans le format de l'unité selectionné soit Km ou Miles.

## <span id="page-28-0"></span>**ôntinental**\*

### **SingleViu™** 29 - 40

#### **7.2 Configuration à l'aide du bouton (uniquement pour les instruments de 80 ou 100 mm de diamètre)**

Il est possible d'effectuer certains réglages de l'instrument au moyen d'un [►b](#page-3-0)outon-poussoir.

L'instrument dispose pour ce faire d'un menu de configuration réduit permettant au conducteur de procéder à des réglages de confort.

Pour la configuration initiale, il existe une extension du menu de configuration avec des points supplémentaires qui ne peuvent pas être modifiés dans des conditions normales de conduite.

» Pour ce faire, raccorder la broche 12 du connecteur à 12 broches à l'alimentation en tension Batterie+.

### **ATTENTION :**

#### **Danger en cas d'indication de vitesse erronée !**

Une indication erronée conduit à une valeur d'affichage fausse de la vitesse du moteur ou de la vitesse du véhicule pour le conducteur. Cela peut créer des situations de conduite dangereuses. Le cas échéant, l'autorisation de fonctionnement peut devenir caduque.

- Saisir uniquement le nombre correct d'impulsions pour le véhicule respectif.
- Identifier d'abord le nombre d'impulsions ou se référer à la documentation du capteur.
- Utiliser les instruments en mode analogique uniquement si le nombre exact d'impulsions est connu.
- Effectuer la configuration initiale à l'établi et non dans le véhicule.
- Détacher le contact à cette broche après la configuration initiale. Ne pas laisser la broche connectée en fonctionnement normal.

#### **Pour accéder au menu de configuration, procéder comme suit :**

- » Établir l'alimentation électrique, en raccordant la borne 30/31 à une alimentation nominale en courant continu de 12 ou 24 V<sub>CC</sub>
- » Le cas échéant, désactiver la borne 15
- » Uniquement pour la configuration initiale : raccorder éventuellement la broche 12 à l'alimentation en courant continu.
- » Enfoncer et tenir enfoncé le bouton
- » Raccorder la borne 15 à l'alimentation en courant continu
- » Relâcher le bouton

#### **D'une manière générale :**

Une brève pression (« SP », moins de 2 secondes) permet de passer à l'élément de menu suivant ou d'incrémenter, en mode de modification, la valeur actuellement affichée.

Une pression longue (« LP », plus de 2 secondes) permet de passer au mode de modification, puis à la valeur suivante ou de revenir au menu de configuration.

Si aucune touche n'est actionnée pendant 30 secondes, l'affichage passe en mode de fonctionnement normal.

# ntinental <u>A</u>

#### **FR Guide d'utilisation**

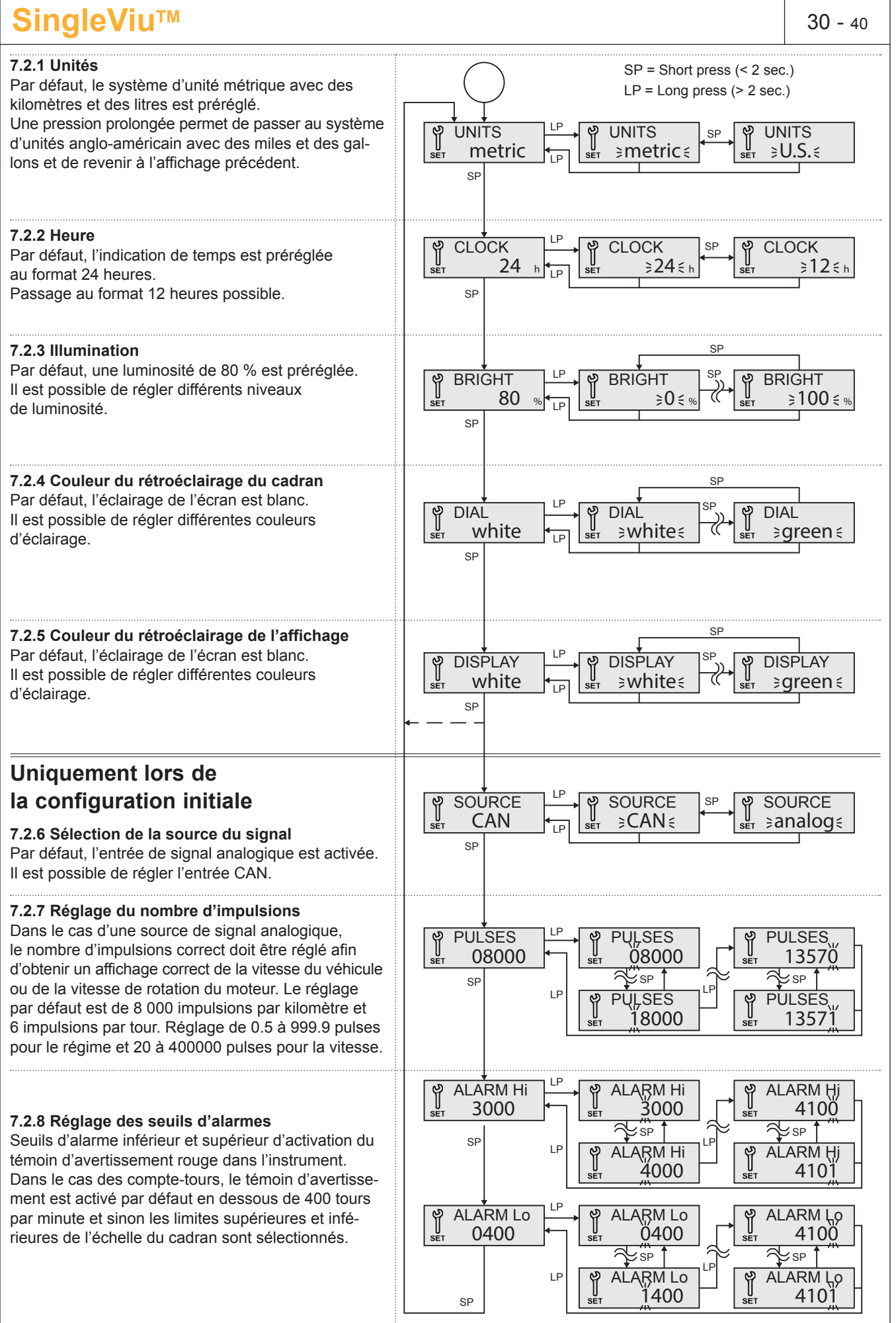

**TU00-0761-5207101** TU00-0761-5207101 <span id="page-30-0"></span>**ôntinental 3** 

### **SingleViu<sup>™</sup> 31 - 40**

### **8. Guide d'utilisation en fonctionnement**

#### D'une manière générale :

Une brève pression (« SP », moins de 2 secondes) permet de passer à l'élément de menu suivant ou d'incrémenter, en mode de modification, la valeur actuellement affichée.

Une pression longue (« LP », plus de 2 secondes) permet de passer au mode de modification, puis à la valeur suivante ou de revenir au menu d'affichage. Si aucune touche n'est actionnée pendant 30 secondes, le mode de modification est terminé.

#### **8.1 Guide d'utilisation des instruments d'un diamètre de 52 mm**

Les instruments avec un diamètre de 52 mm indiquent, pendant le fonctionnement, les paramètres respectifs du véhicule, émettent une alerte le cas échéant et ne permettent aucune autre utilisation par l'utilisateur.

#### **8.2 Guide d'utilisation des compteurs de vitesse (80 et 100 mm de diamètre)**

À chaque démarrage du véhicule, il est possible, en appuyant sur un bouton, de passer au [►](#page-3-0)menu de configuration. Après le démarrage, le [►](#page-3-0)logo d'accueil est affiché en premier, le cas échéant. Le menu de fonctionnement est ensuite démarré. Les éléments du menu peuvent être édités par le [►](#page-3-0)*ConfigTool*.

Le menu préréglé est expliqué ci-dessous.

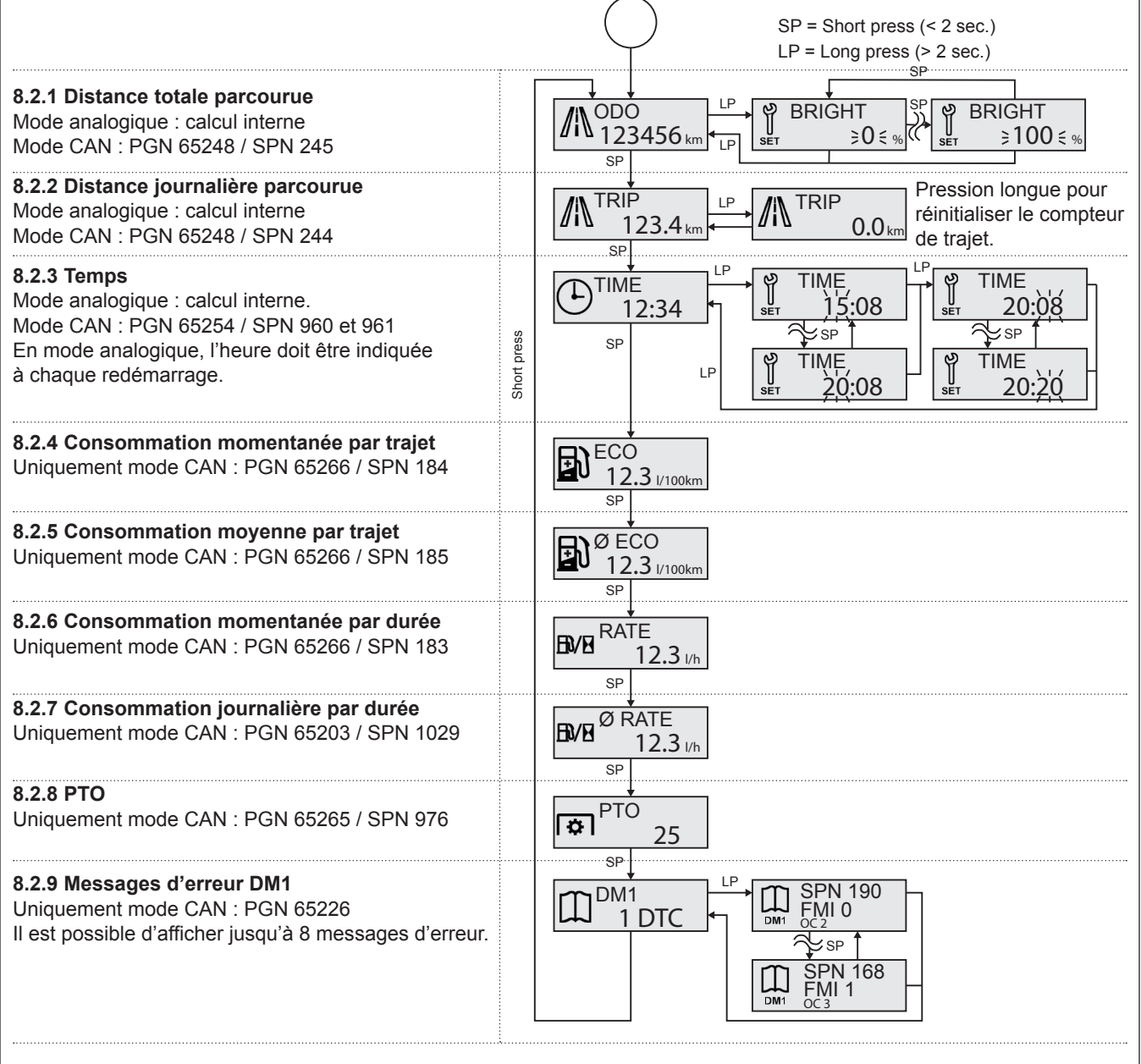

**TU00-0761-5207101** TU00-0761-5207101

## <span id="page-31-0"></span>**ôntinental 3**

#### **SingleViu<sup>™</sup> 32 - 40 8.3 Guide d'utilisation des compte-tours (80 et 100 mm de diamètre)** À chaque démarrage du véhicule, il est possible, en appuyant sur un bouton, de passer au [►](#page-3-0)menu de configuration. Après le démarrage, le [►](#page-3-0)logo d'accueil est affiché en premier, le cas échéant. Le menu de fonctionnement est ensuite démarré. Les éléments du menu peuvent être édités par le [►](#page-3-0)*ConfigTool*. Le menu préréglé est expliqué ci-dessous. SP = Short press (< 2 sec.)  $LP = Long press (> 2 sec.)$ SP **8.3.1 Compteur d'heures de fonctionnement** Mode analogique : calcul interne LP **BRIGHT** SP **BRIGHT IEHC** Mode CAN : PGN 65253 / SPN 247 1234.5 <sup>h</sup>  $\geq 100 \leq w$  $\geq 0 \leq$ LP  $\overline{SP}$ **8.3.2 Compteur d'heures de fonctionnement jour-TRIP nalières** 123.4 Uniquement mode CAN : PGN 65200 / SPN 1036 **SP**  $LP$   $\left[\begin{matrix} 1 & \cdots & \cdots & \cdots \\ 1 & 1 & \cdots & \cdots & \cdots \\ 1 & 1 & \cdots & \cdots & \cdots \end{matrix}\right]$ **8.3.3 Temps** TIME TIME TIME T Mode analogique : calcul interne. 12:34 20:08 15:08 Mode CAN : PGN 65254 / SPN 960 et 961  $\leq$  sp  $\uparrow$   $\sim$  sp Short press SP Short press En mode analogique, l'heure doit être indiquée TIME TIME LP à chaque redémarrage. 20:08 20:20 **8.3.4 Vitesse actuelle CURRENT** Uniquement mode CAN : PGN 61445 / SPN 523 Gear 1  $\overline{\mathsf{S}}$ F **8.3.5 Vitesse recommandée** RECOMM Uniquement mode CAN : PGN 65195 / SPN 1113 Gear 2 **SP BVH**RATE **8.3.6 Consommation momentanée par durée** Uniquement mode CAN : PGN 65266 / SPN 183  $12.3$   $1/h$ SP **8.3.7 Consommation journalière par durée** Ø RATE **BVB** Uniquement mode CAN : PGN 65203 / SPN 1029 12.3 l/h SP **8.3.8 Messages d'erreur DM1** LP DM<sub>1</sub>  $\mathbb{L}$ SPN 190 Uniquement mode CAN : PGN 65226 1 DTC FMI 0 OC 2 Il est possible d'afficher jusqu'à 8 messages d'erreur.7 SP SPN 168 Ш FMI 1 OC 3

# <span id="page-32-0"></span>**ôntinental <u>s</u>**

### **SingleViu<sup>™</sup> 33 - 40**

### **9. Remplacement des instruments des séries précédentes**

Les instruments *SingleViu* peuvent remplacer techniquement la majorité des instruments des séries précédentes Viewline, World Wide Gauges et CANcockpit.

» Utiliser le câble adaptateur approprié pour connecter un instrument *SingleViu* au faisceau de câbles existant du véhicule.

### **ATTENTION :**

La classe de protection IP67 est atteinte uniquement si toutes les positions des connecteurs sont occupées ou fermées par des bouchons d'obturation, numéro de pièce MOLEX 34345-0001.

#### **REMARQUE :**

si le connecteur à 12 broches est complètement vide, il est également possible d'utiliser la fiche isolante MOLEX 33472-1258.

#### **9.1 Remplacement de Viewline**

- » Raccordez le câble adaptateur « *SingleViu* Adapter cable Viewline 8pin », numéro de pièce 2910000301300, à l'instrument *SingleViu* et au connecteur 8 broches du véhicule.
- » Enfichez le connecteur MOLEX sur l'instrument *SingleViu*, jusqu'à ce qu'il s'encliquète de manière audible.

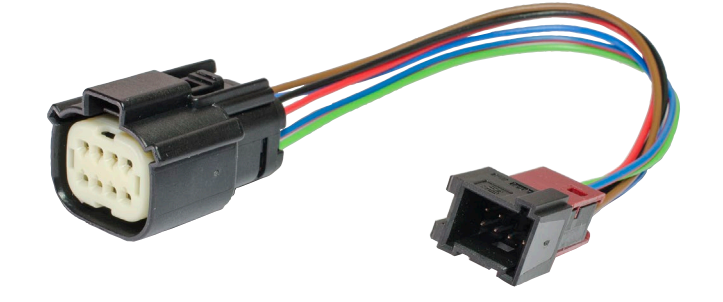

Fig. 9.1 : câble adaptateur *SingleViu* Viewline 8 broches

Dans le cas des instruments *SingleViu* de 80 ou 100 mm de diamètre, il est également possible de connecter un bouton externe et une sortie d'alarme comme dans les instruments Viewline à remplacer.

- » Raccordez pour ce faire le câble adaptateur « *SingleViu* Adapter cable Viewline 14pin », numéro de pièce 2910000301400, à l'instrument *SingleViu* et au connecteur 14 broches du véhicule.
- » Enfichez le connecteur MOLEX sur l'instrument *SingleViu*, jusqu'à ce qu'il s'encliquète de manière audible.

A la différence de la gamme Viewline, le bouton extérieur doit être raccordé à la masse (-31), se référer au schéma de câblage figure 3.4.

» Raccorder le bouton extérieur correctement.

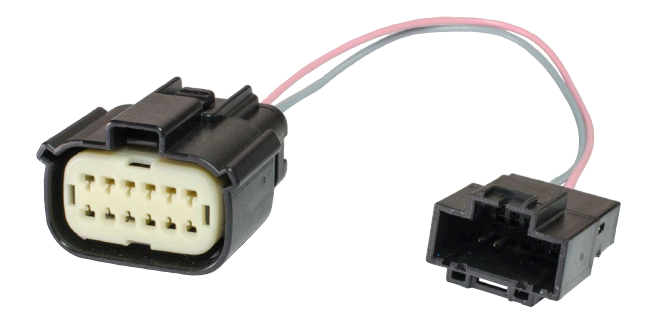

Fig. 9.2 : câble adaptateur *SingleViu* Viewline 14 broches

# <span id="page-33-0"></span>**ôntinental <u>s</u>**

### **SingleViu<sup>™</sup> 34 - 40 9.2 Remplacement de World Wide Gauges (WWG ; Cockpit international, Cockpit Vision)** *Les instruments SingleViu* peuvent remplacer les instruments électriques de la série WWG. » Pour le raccordement électrique, utilisez le câble adaptateur « *SingleViu* Adapter cable WWG », numéro de pièce 2910000301500. Les différents câbles ont le code couleur suivant : Rouge : pôle positif de la batterie (borne 30) Noir : masse (borne 31) Marron : allumage (borne 15) Bleu : masse du capteur Vert : signal du capteur Rouge-bleu : éclairage (borne 58) Fig. 9.3 : câble adaptateur *SingleViu* WWG  **ATTENTION :** Isoler tous les raccordements de câbles ouverts avec les tubes thermorétractables fournis ou avec du ruban isolant. **9.2.1 Remplacement d'un indicateur de vitesse ou d'un compte-tours (80 ou 100 mm)** Les indicateurs de vitesse et les compte-tours de 80 ou 100 mm de diamètre ont été raccordés à un connecteur du véhicule, numéro de commande 999-115-016. Pour l'éclairage, il existe jusqu'à deux ampoules, chacune étant raccordée à l'alimentation électrique (borne 58) et au contact à la terre. **Procédure pour connecter le câble adaptateur :** » Connectez le câble marron du câble adaptateur à la broche1 ou 2 du connecteur WWG du véhicule, selon la broche qui y est raccordée. » Connectez le câble noir du câble adaptateur à la broche 3 du connecteur WWG du véhicule. » Connectez le câble vert du câble adaptateur à la broche 4 du connecteur WWG du véhicule. » Connectez le câble rouge-bleu du câble adaptateur à une cosse de câble de la ligne d'alimentation de l'éclairage. » Connectez le câble rouge du câble adaptateur au câble marron. » Connectez le câble bleu du câble adaptateur au câble noir. » Enfichez le connecteur MOLEX sur l'instrument *SingleViu*, jusqu'à ce qu'il s'encliquète de manière audible. » Utilisez une fiche isolante MOLEX 33472-1258 pour le connecteur à 12 broches de l'instrument *SingleViu*.

#### **9.2.2 Remplacement d'un compte-tours (52 mm)**

Le compte-tours de 52 mm de diamètre a été raccordé à des câbles dont chacun se termine par une cosse de câble.

#### **Procédure pour connecter le câble adaptateur :**

- » Connectez le câble marron du câble adaptateur à la cosse de câble de la borne positive.
- » Connectez le câble noir du câble adaptateur à la cosse de câble de la borne négative.
- » Connectez le câble vert du câble adaptateur à la cosse de câble de la broche 2.
- » Connectez le câble rouge-bleu du câble adaptateur à la cosse de câble de l'éclairage.
- » Connectez le câble rouge du câble adaptateur au câble marron.
- » Connectez le câble bleu du câble adaptateur au câble noir.
- » Enfichez le connecteur MOLEX sur l'instrument *SingleViu*, jusqu'à ce qu'il s'encliquète de manière audible.

TU00-0761-5207101 **TU00-0761-5207101**

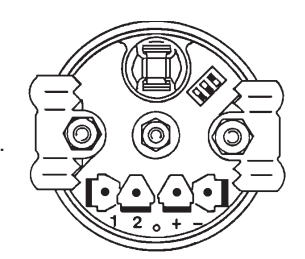

# tinental\*

## **SingleViu<sup>TM</sup> 35 - 40**

#### **9.2.3 Remplacement d'un indicateur de pression, de température ou de niveau de remplissage (52 mm)**

Les indicateurs de pression, de température et de niveau de remplissage de 52 mm de diamètre ont été raccordés à des câbles dont chacun se termine par une cosse de câble.

#### **Procédure pour connecter le câble adaptateur :**

- » Connectez le câble marron du câble adaptateur à la cosse de câble de la borne positive.
- » Connectez le câble noir du câble adaptateur à la cosse de câble de la borne négative.
- » Connectez le câble vert du câble adaptateur à la cosse de câble de la borne S. Connectez le câble rouge-bleu du câble adaptateur à la cosse de câble de l'éclairage.
- » Connectez le câble rouge du câble adaptateur au câble marron.
- » Connectez le câble bleu du câble adaptateur au câble noir.
- » Enfichez le connecteur MOLEX sur l'instrument *SingleViu*, jusqu'à ce qu'il s'encliquète de manière audible.

#### **9.2.4 Remplacement d'un voltmètre (52 mm)**

Le voltmètre de 52 mm de diamètre a été raccordé à des câbles dont chacun se termine par une cosse de câble.

#### **Procédure pour connecter le câble adaptateur :**

- » Connectez le câble marron du câble adaptateur à la cosse de câble de la borne positive.
- » Connectez le câble noir du câble adaptateur à la cosse de câble de la borne négative.
- » Le câble vert du câble adaptateur reste inutilisé.
- » Connectez le câble rouge-bleu du câble adaptateur à la cosse de câble de l'éclairage.
- » Connectez le câble rouge du câble adaptateur au câble marron.
- » Le câble bleu du câble adaptateur reste inutilisé.
- » Enfichez le connecteur MOLEX sur l'instrument *SingleViu*, jusqu'à ce qu'il s'encliquète de manière audible.

#### **9.2.5 Remplacement d'un ampèremètre (52 mm)**

*Les instruments SingleViu* peuvent remplacer les ampèremètres WWG de type B. L'ampèremètre de 52 mm de diamètre a été raccordé à des câbles dont chacun se termine par une cosse de câble.

#### **Procédure pour connecter le câble adaptateur :**

- » Connectez le câble marron du câble adaptateur à la cosse de câble de la borne positive.
- » Connectez le câble noir du câble adaptateur à la cosse de câble de la borne négative.
- » Connectez le câble vert du câble adaptateur à la cosse de câble de la borne 1.
- » Connectez le câble rouge-bleu du câble adaptateur à la cosse de câble de l'éclairage.
- » Connectez le câble rouge du câble adaptateur au câble marron.
- » Connectez le câble bleu du câble adaptateur à la cosse de câble de la borne 2.
- » Enfichez le connecteur MOLEX sur l'instrument *SingleViu*, jusqu'à ce qu'il s'encliquète de manière audible.

#### **9.2.6 Remplacement d'un pyromètre (52 mm)**

Le pyromètre de 52 mm de diamètre a été raccordé à des câbles dont chacun se termine par une cosse de câble.

#### **Procédure pour connecter le câble adaptateur :**

- » Connectez le câble marron du câble adaptateur à la cosse de câble de la borne positive.
- » Connectez le câble noir du câble adaptateur à la cosse de câble de la borne négative.
- » Connectez le câble vert du câble adaptateur à la cosse de câble de la borne 1.
- » Connectez le câble rouge-bleu du câble adaptateur à la cosse de câble de l'éclairage.
- » Connectez le câble rouge du câble adaptateur au câble marron.
- » Connectez le câble bleu du câble adaptateur à la cosse de câble de la borne 2.
- » Enfichez le connecteur MOLEX sur l'instrument *SingleViu*, jusqu'à ce qu'il s'encliquète de manière audible.

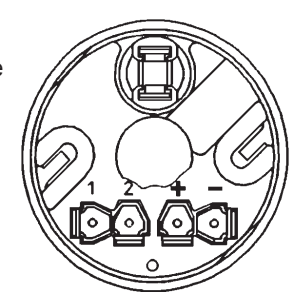

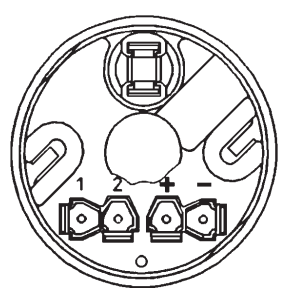

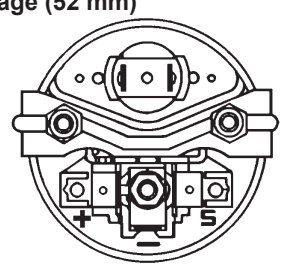

## <span id="page-35-0"></span>tinental<u>\*</u>

### **SingleViu<sup>™</sup> 36 - 40**

### **9.3 Remplacement de CANcockpit**

Dans CANcockpit, toutes les données sont lues par le maître, qui alimente ensuite les instruments satellites en aval. En revanche, chaque instrument *SingleViu* fonctionne de manière indépendante et doit être connecté individuellement. Pour chaque instrument CANcockpit à remplacer, un câble adaptateur « *SingleViu* Adapter cable CANcockpit », numéro de pièce 2910000301600, est nécessaire. Ce câble prélève d'un côté tous les signaux pour l'instrument *SingleViu* à connecter à celui-ci et les transmet de l'autre côté à l'instrument à connecter à la suite. Ainsi, tous les instruments *SingleViu* peuvent être connectés successivement.

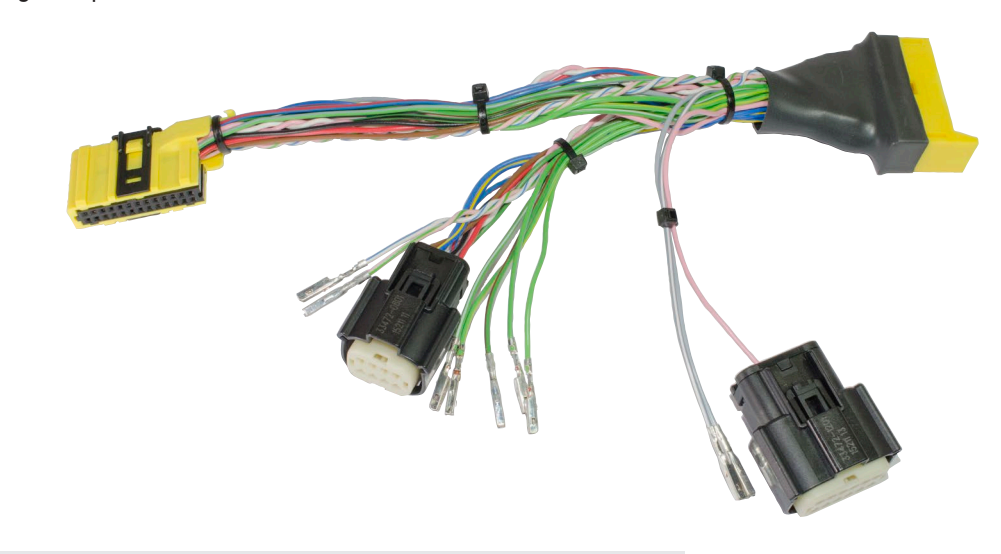

Fig. 9.4 : câble adaptateur *SingleViu* CANcockpit

#### **Procédure pour connecter le câble adaptateur :**

- » Dans le cas d'un signal d'entrée analogique, sélectionnez le câble vert correspondant et connectez-le à la broche 5 du connecteur MOLEX à 8 broches.
- » Dans le cas d'une entrée de signal via CAN, sélectionnez le bus CAN approprié (1 ou 2) et connectez les deux câbles comme suit : Câble blanc, CAN High, à la broche 7 du connecteur MOLEX à 8 broches et câble rose, CAN Low, à la broche 8 du connecteur MOLEX à 8 broches.
- » Dans le cas d'un instrument *SingleViu* avec un diamètre de 80 ou 100 mm, il est également possible de raccorder la sortie d'alarme. Pour ce faire, sélectionnez le câble gris correspondant et connectez-le à la broche 11 du connecteur MOLEX à 12 broches.
- » Coupez le câble de couleur rose si aucun commutateur externe ne doit être activé pour cet instrument.
- » Connectez le câble adaptateur au connecteur du véhicule. Enfichez le connecteur MOLEX sur l'instrument *SingleViu*, jusqu'à ce qu'il s'encliquète de manière audible.

## <span id="page-36-0"></span>**ôntinental <u>\*</u>**

### **SingleViu<sup>™</sup> 37 - 40 10.Maintenance** Les instruments de la série *SingleViu* ne nécessitent aucune maintenance technique.  **ATTENTION :** Les instruments défectueux ne peuvent pas être utilisés et doivent être remplacés. » Nettoyer le pare-brise, au besoin, avec un détergent standard pour les vitres ou l'intérieur et un chiffon doux. **11. Mise hors service et élimination 11.1 Désactivation de l'alimentation électrique ATTENTION : Danger en cas de courts-circuits de la batterie !** Les courts-circuits peuvent provoquer des incendies, des explosions de batteries et des dommages sur d'autres systèmes électroniques. • Avant les travaux sur le système électrique, retirer les sources de tension. • Retirer le câble de masse de la batterie de démarrage et de la batterie auxiliaire. • Sécuriser la batterie contre toute reconnexion accidentelle. **REMARQUE :** lors du débranchement de la batterie, toutes les mémoires volatiles perdent leurs valeurs d'entrée et doivent être reprogrammées ultérieurement. » Couper le contact et retirer la clé. » Le cas échéant, retirer l'interrupteur principal. » Déconnecter le pôle négatif de la batterie de démarrage et de toutes les batteries auxiliaires le cas échéant. **11.2 Démontage** » Débrancher les connecteurs » Dévisser les écrous de fixation » Retirer l'instrument Fig. 11.2 : déconnecter la batterie. Fig. 11.1 : allumage éteint

**TU00-0761-5207101 TU00-0761-5207101**  Fig. 11.3 : retirer

les connecteurs.

Fig. 11.4 : retirer l'instrument

## <span id="page-37-0"></span>tinental\*

Fig. 11.5 : raccorder la batterie.

Fig. 11.6 : mettre l'allumage en marche.

### **SingleViu<sup>™</sup> 38 - 40**

### **11.3 Réactivation de l'alimentation électrique**

### **ATTENTION :**

#### **Danger en cas de composants défectueux ou désactivés !**

Des composants du véhicule peuvent avoir été endommagés ou accidentellement débranchés. Une fonctionnalité défectueuse d'un système met en danger la sécurité de l'ensemble du véhicule / de la machine.

- Vérifier le bon fonctionnement des autres composants du véhicule.
- » Raccorder à nouveau la batterie de démarrage et le cas échéant toutes les batteries supplémentaires après vérification du raccordement.
- » Le cas échéant, remettre en marche l'interrupteur principal.
- » Mettre le contact et effectuer un essai de fonctionnement du véhicule.
- » Reprogrammer les autres appareils qui ont perdu le contenu de leur mémoire volatile.

### **11.4Élimination**

Un instrument de la gamme *SingleViu* est un composant électronique et doit être éliminé comme tel. À cet effet, la composition exacte des matériaux peut être consultée dans l'entrée dans la base de données internationale des matériaux de l'industrie automobile ([►I](#page-3-0)DMS).

L'emballage des appareils individuels se compose d'un sac en plastique PE et d'une boîte en carton ondulé. L'emballage OEM est constitué d'un carton en papier mâché et d'un insert de mousse FEP. » Les apporter dans les systèmes d'élimination appropriés.

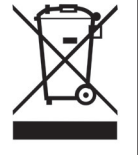

### <span id="page-38-0"></span>**SingleViu<sup>™</sup> 39 - 40**

### **12.Accessoires et pièces de rechange**

#### **12.1Pièces de rechange**

- Les écrous de fixation peuvent être commandés en pièces de rechange.
	- Écrous de fixation pour instruments de 52 mm : numéro de pièce A2C10434200
	- Écrous de fixation pour instruments de 80/85 mm : numéro de pièce A2C39712100
	- Écrous de fixation pour instruments de 100 mm : numéro de pièce A2C10434100

Si vous souhaitez remplacer les instruments ou les verres avant sur des appareils existants, veuillez contacter votre ►[partenaire VDO](http://vdo-partner.com).

### **12.2Câbles en accessoires**

Pour le raccordement électrique, des connecteurs et contacts de la compagnie MOLEX sont nécessaires.Ils sont disponibles sous différentes variantes au catalogue continental.

Les chémas de raccordements sont disponibles auprès de votre revendeur habituel [►partenaire VDO.](http://vdo-partner.com)

Câble préassemblé :

- Câble de raccordement « câble *SingleViu* 8 broches » : Numéro de pièce 2910000484200
- Câble de raccordement « câble *SingleViu* 12 broches » : Numéro de pièce 2910000484300

Câble pré assemblés :

- Câble de raccordement « câble SingleViu 8 broches » : Numéro de pièce 2910000484200
- Câble de raccordement « câble SingleViu 12 broches » : Numéro de pièce 2910000484300

Câble de programmation utilisable avec le *ConfigTool* :

• Câble de programmation « *SingleViu* Programming/Test cable » : numéro de pièce 2910000401700

Pour remplacer des instruments des séries précédentes par des instruments SingleViu, il est possible d'utiliser des câbles adaptateurs pour les contacts électriques :

- Câble adaptateur « *SingleViu* Adapter cable Viewline 8pin » : numéro de pièce 2910000301300
- Câble adaptateur « *SingleViu* Adapter cable Viewline 14pin » : numéro de pièce 2910000301400
- Câble adaptateur « *SingleViu* Adapter cable WWG » : numéro de pièce 2910000301500
- Câble adaptateur « *SingleViu* Adapter cable CANcockpit » : numéro de pièce 2910000301600

Pièces détachées :

- Connecteur à 8 broches, MOLEX 334724801, pour tous les instruments :
	- D'autres connecteurs avec bouchon d'obturation sont également disponibles.
- Connecteur 12 broches, MOLEX 334721201, en plus pour les instruments d'un diamètre de 80 ou 100 mm. D'autres connecteurs avec bouchon d'obturation sont également disponibles.
- Bouchon d'obturation : MOLEX 34345-0001, pion unitaire de bloquage.
- Fiche isolante : MOLEX 33472-1258, avec les 12 positions bloquées.
- Contacts : Une large gamme de contacts est disponible auprès de Molex selon les sections de câbles utilisées.

#### **12.3** *SingleViu ConfigTool,* **dongle de programmation et boîtiers CAN**

Veuillez contacter votre [►partenaire VDO.](http://vdo-partner.com) Des formations produit réalisées par Continental peuvent être organisées sur demande.

Un dongle est nécessaire pour présélectionner deux paramètres sécurisés, l'odomètre dans les indicateurs de vitesse et le nombre d'heures de fonctionnement dans les compte-tours. Une licence d'utilisateur doit être conclue avant l'acquisition, veuillez contacter votre [►partenaire VDO](http://vdo-partner.com) à ce sujet.

Le dongle CANcockpit X11-602-000-015 et le dongle Viewline A2C59515259 peuvent être utilisés ou commandés.

Pour les boîtiers CAN des marques Vector ou Peak System ainsi que les résistances de terminaison 120 ohms resistance, veuillez contacter le fabricant ou ses partenaires, après consultation des sites Internet www.vector.com ou www.peak-system.com.

Pour la configuration par ConfigTool, il est possible d'utiliser le câble de programmation.

• Câble de programmation « *SingleViu* Programming/Test cable » : numéro de pièce 2910000401700

#### **Continental Automotive GmbH**

Sodener Straße 9 65824 Schwalbach am Taunus Allemagne Tél+49 (0) 7554 87-0

Heinrich-Hertz-Straße 45 78052 Villingen-Schwenningen Allemagne Tél+49 (0) 7554 67-0

www.continental-corporation.com

#### **Mentions légales**

La copie et la distribution du présent document ainsi que l'utilisation et la publication de son contenu sont strictement interdites sauf autorisation expresse. Toute infraction entraîne des dommages et intérêts. Tous droits réservés pour l'enregistrement des brevets, des modèles d'utilité et des modèles de goût.

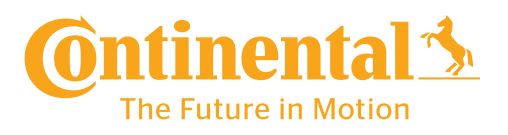